1

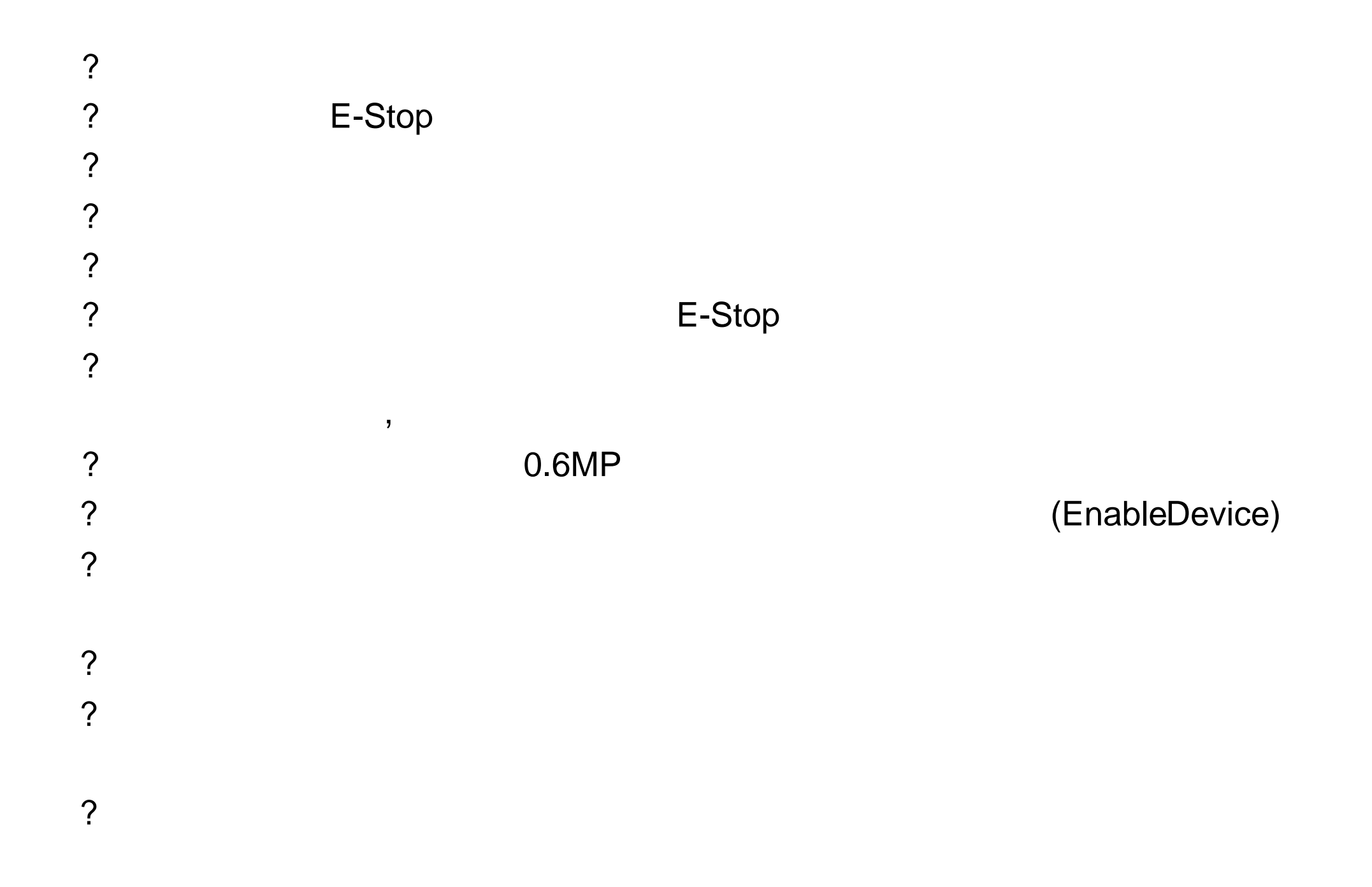

S4C

----------------------------------------------------------------------------------------------------------------

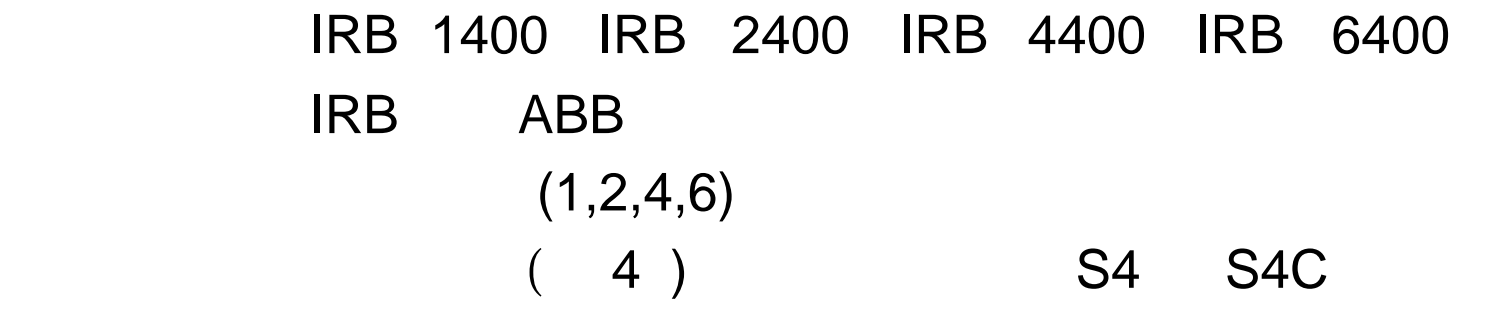

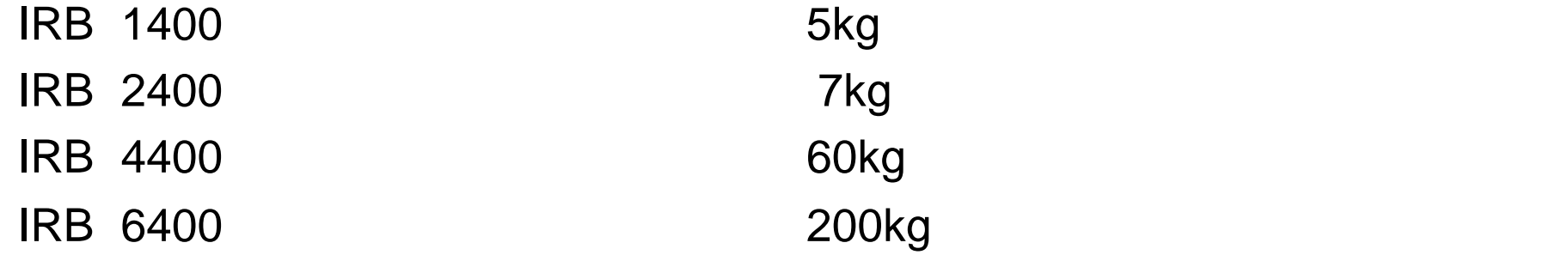

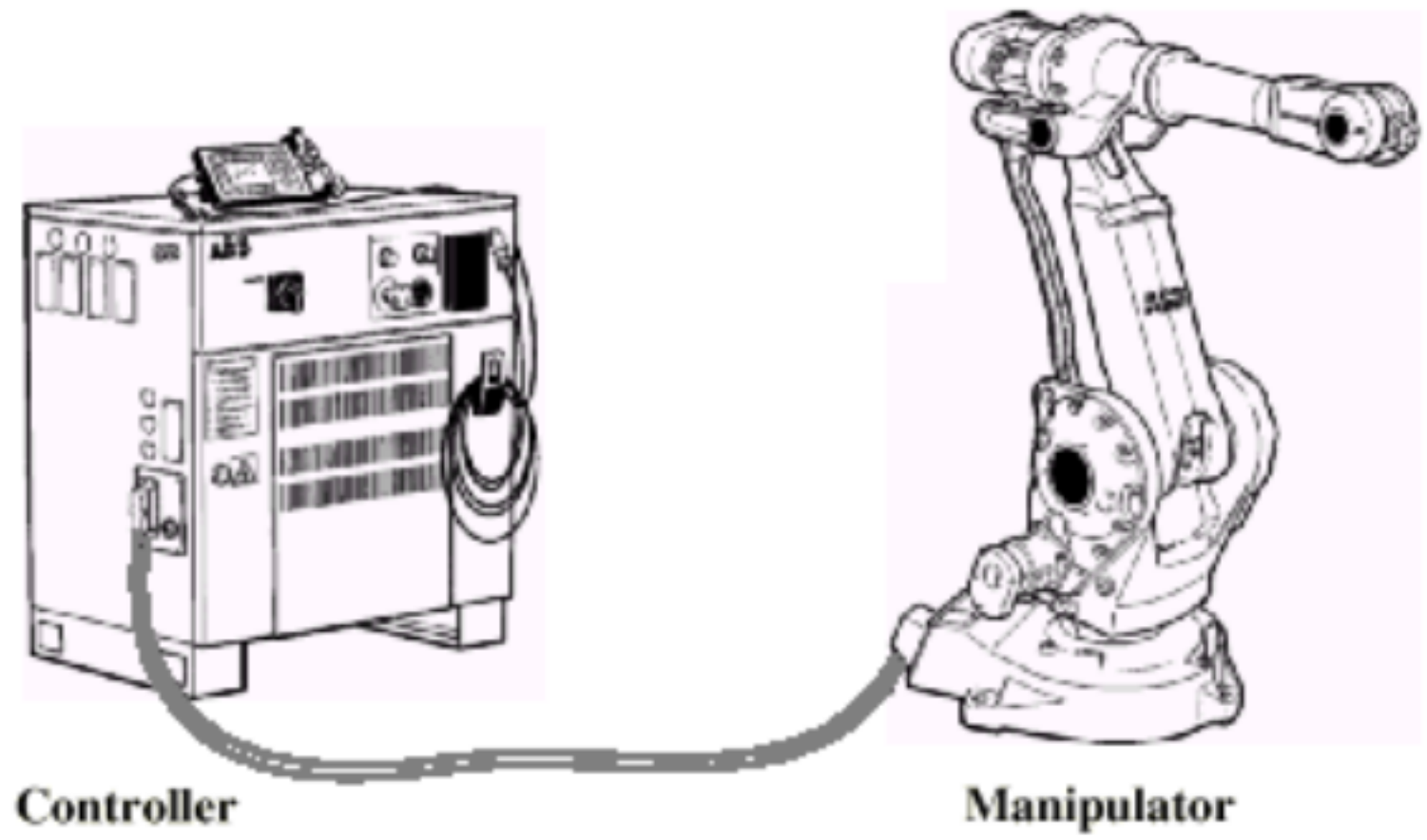

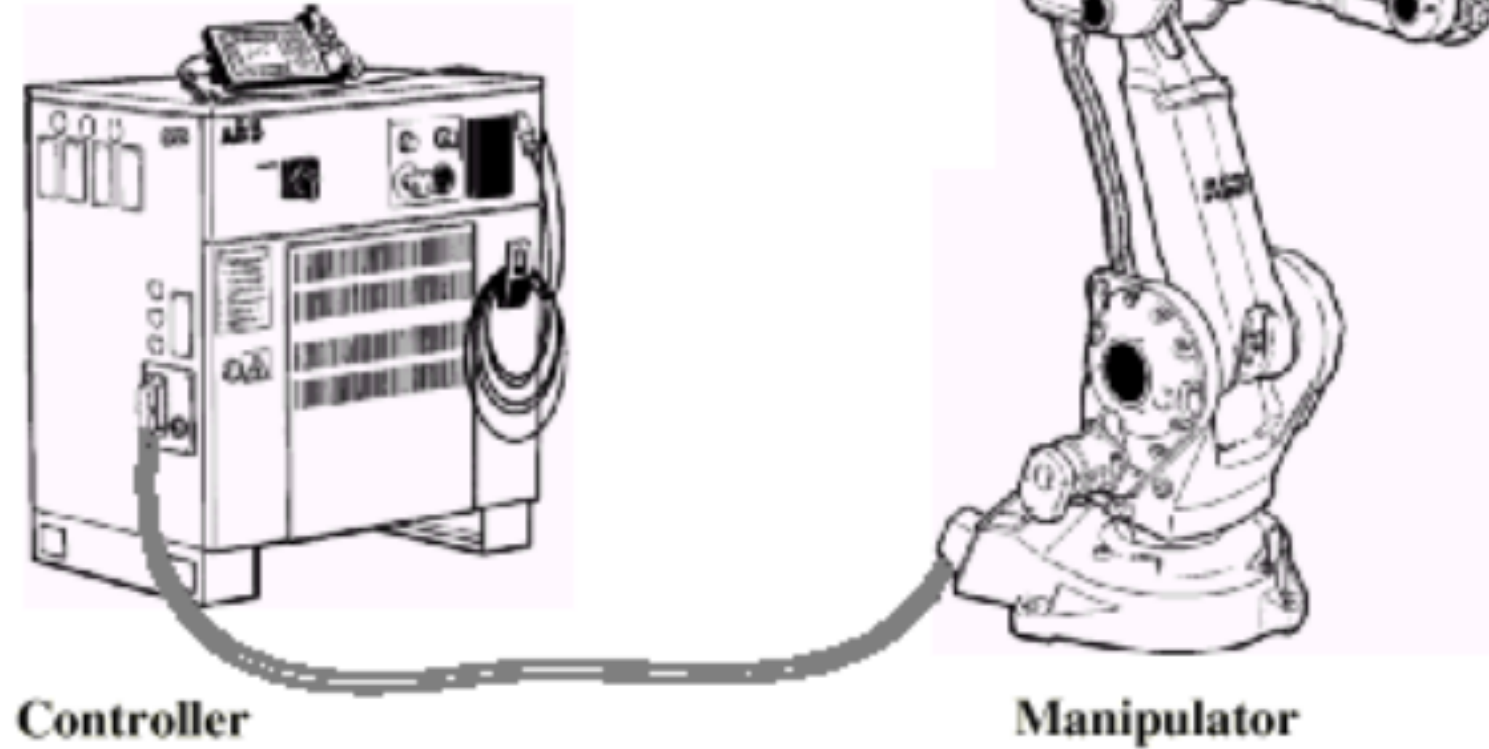

Controller: Manipulator:

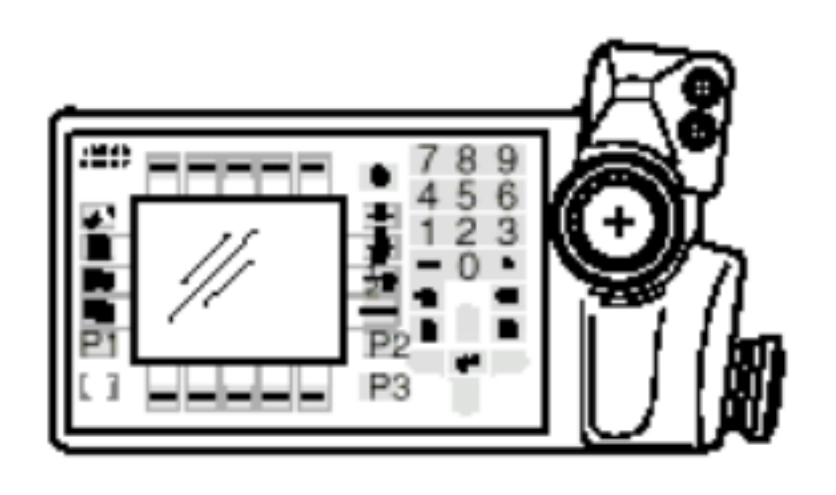

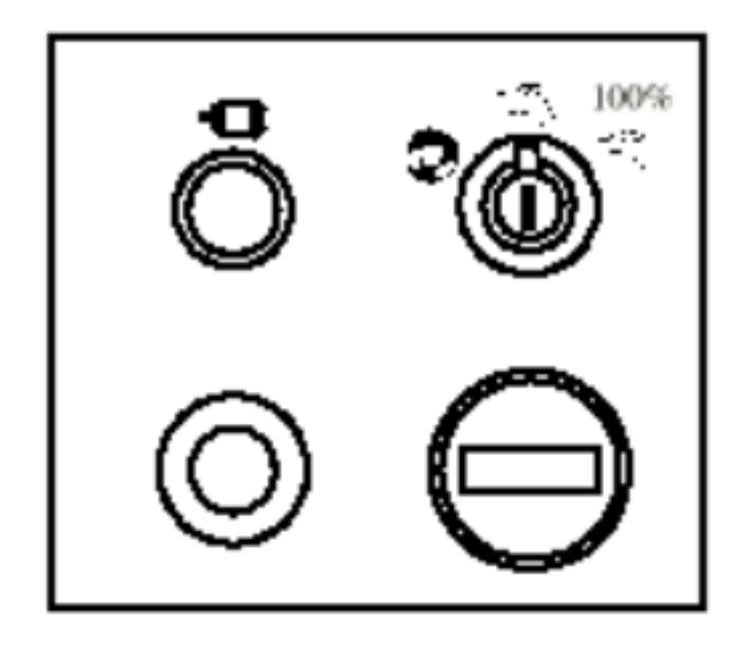

Teach Pendant (Operator 's Panel)

# 1 (Manipulator)

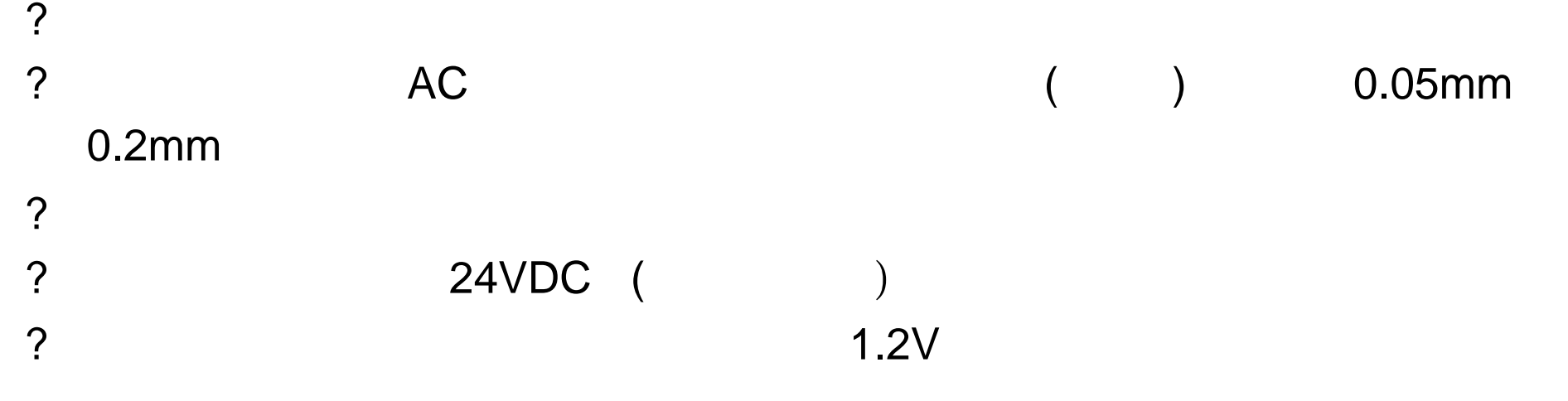

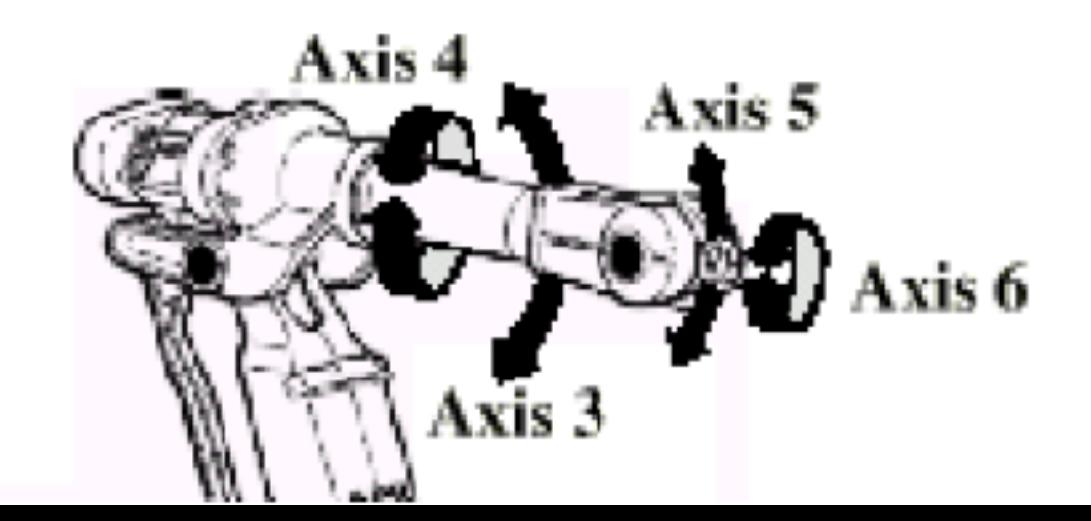

Axis1:

Axis2:

Axis3:

Axis4:

Axis5:

Axis6:

2 (Controller)

Teach pendant A Operator's panel

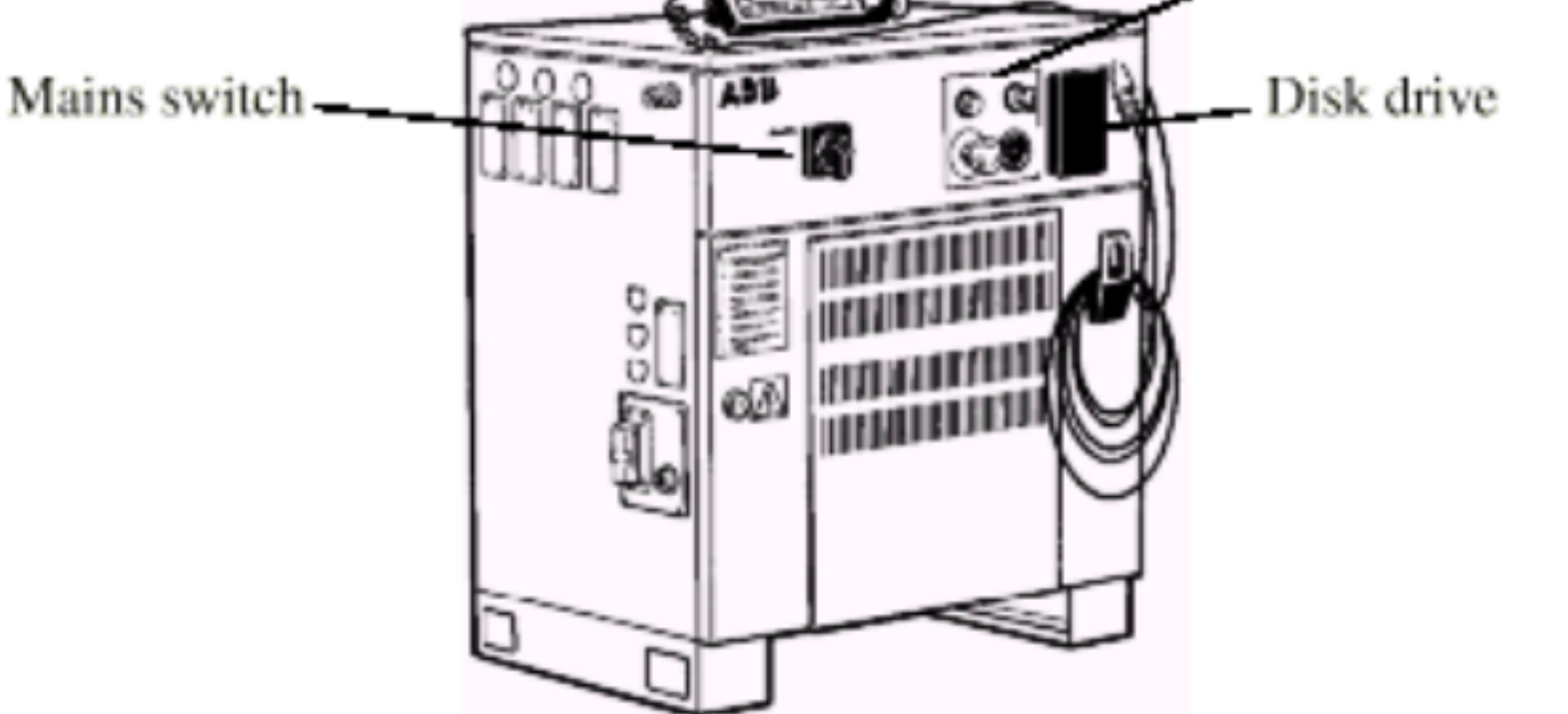

Mains Switch:

Teach Pendant:

Operator 's Panel:

Disk drive:

 $S4$ 

1700×915×530mm 1300×915×530mm

S4C

1300×915×530mm 950×800×540mm

3、外围:

? 信号电缆

? ? 示教板 ? ? 计时器 ? 打印插口 ? 电源开关  $\ddot{?}$ 

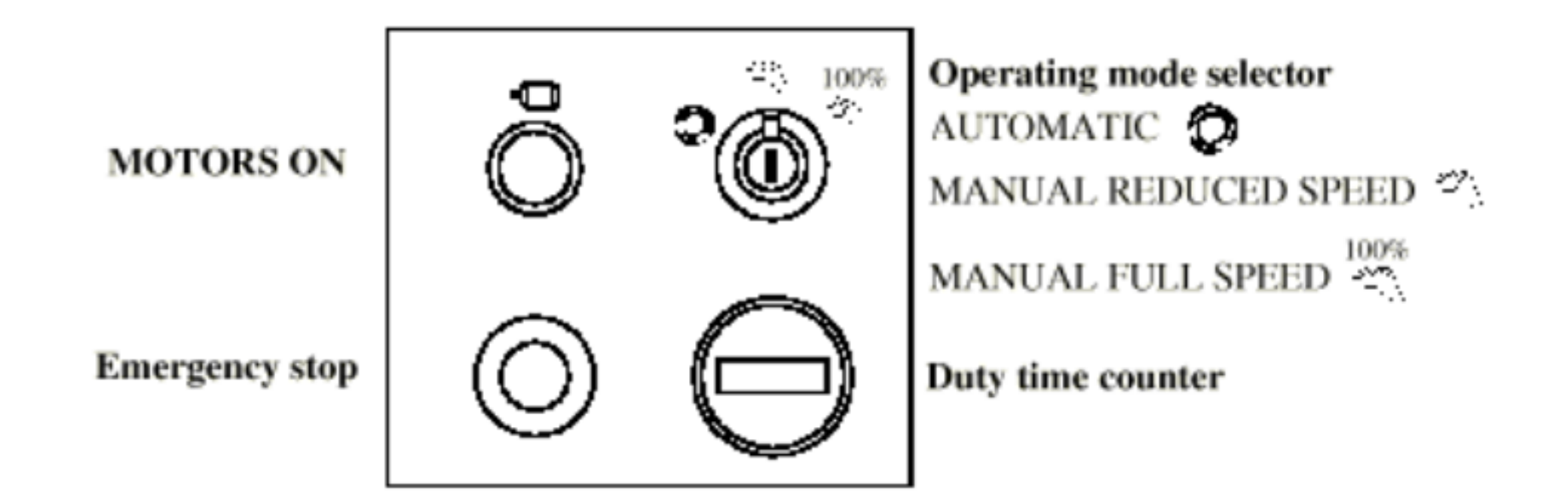

----------------------------------------------------------------------------------------------------------------

MOTORSON: Operating mode selector: **AUTOMATIC:** MANUALREDUCELSPEED: MANUALFULLSPEED:

Duty time counter:

## (RoborWare)

? RoborWare ABB

- ? RoborWare **BaseWare. BaseWare Option.ProcessWare**,
- ? DeskWare,FactoryWare
- ? 每个机器人均配有一张 IRB Key 盘,若干张系统盘和参数盘,
- $\ddot{?}$
- ? IRB Key and the same state of the state of the state of the state of the state of the state of the state of the state of the state of the state of the state of the state of the state of the state of the state of the stat

- ? User Guide
- ? Product Manul

----------------------------------------------------------------------------------------------------------------

- ? RAPID Refurence
- ? Instatlation Manul

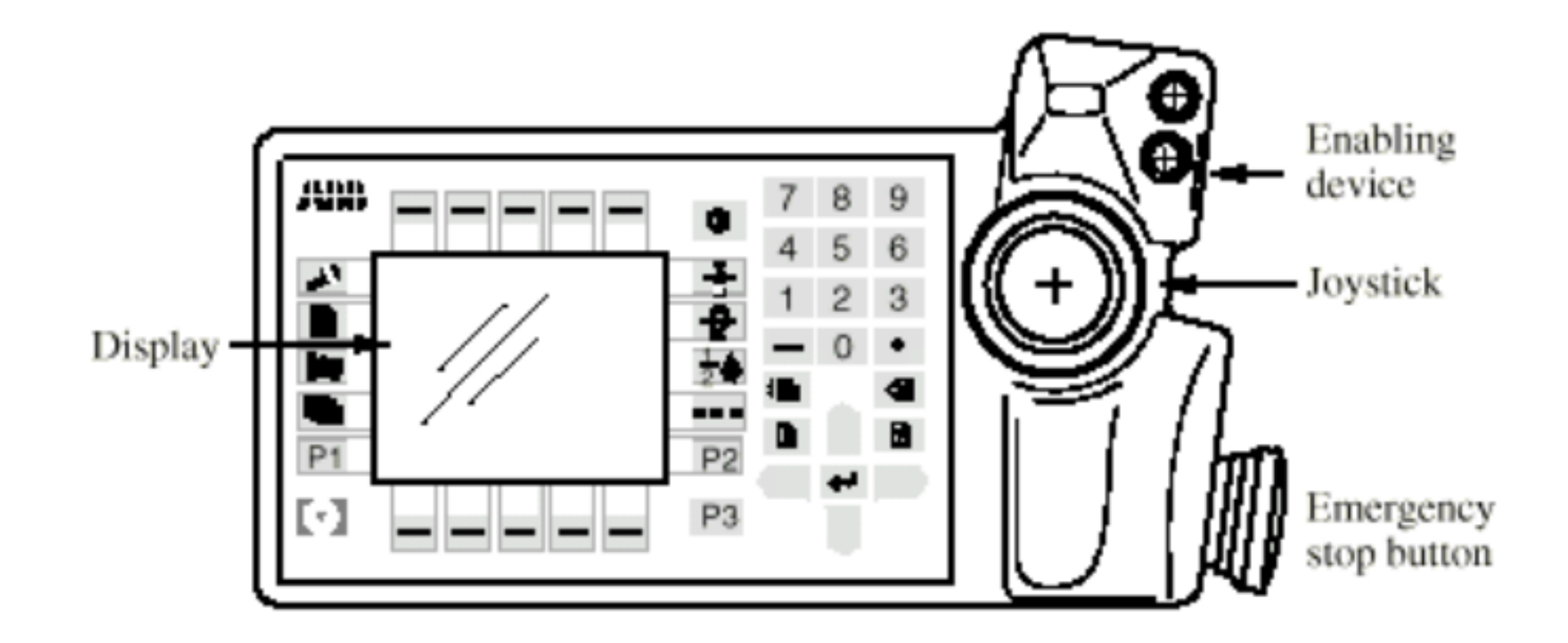

----------------------------------------------------------------------------------------------------------------

Emergency stop button(E-Stop):

Enabling device:

Joystick:

Display:

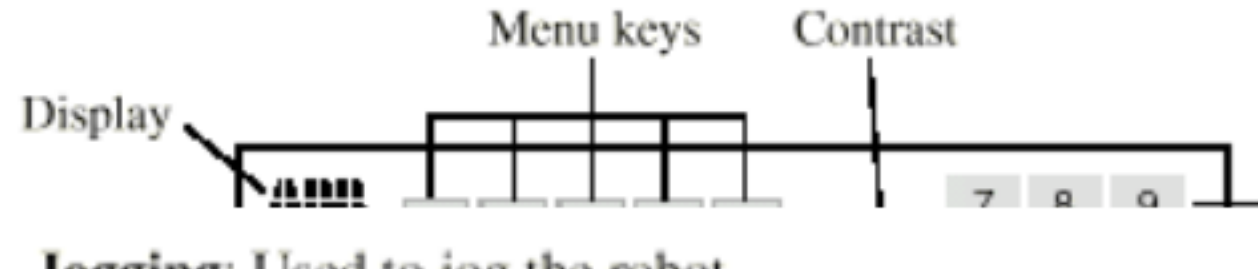

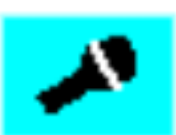

Jogging: Used to jog the robot.

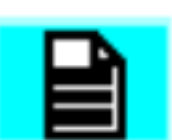

Program: Used to program and test.

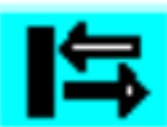

Inputs/Outputs: Used to manually operate the input and output signals connected to the robot.

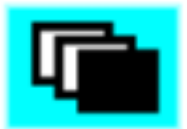

Misc.: Miscellaneous; other windows, i.e. the System Parameters, Service, Production and File Manager windows.

## Jogging

Program

Input/Outputs /

 $Misc.$ 

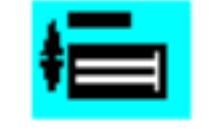

List: Press to move the cursor from one part of the window to another (normally separated by a double line).

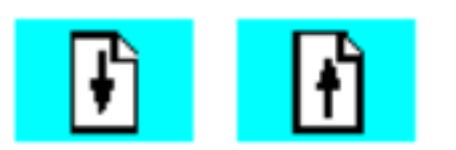

Previous/Next page: Press to see the next/previous page.

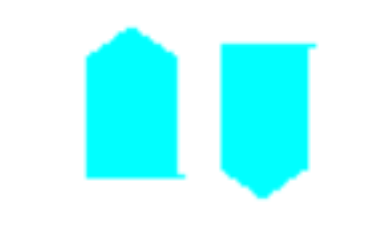

Up and Down arrows: Press to move the cursor up or down.

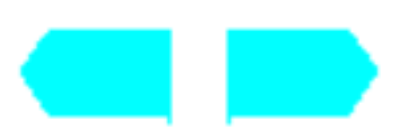

Left and Right arrows: Press to move the cursor to the left or right.

List: 将光标在窗口的几个部分间切换。(通常由双实线分开)

Previous/Next Page:

Up and Down arrows:

Left and Right arrows:

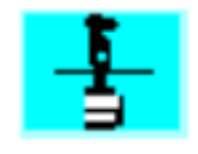

Motion Unit: Press to jog the robot or other mechanical units.

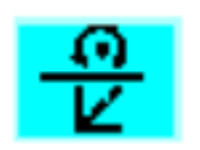

Motion Type: Press to select how the robot should be jogged, reorientation or linear.

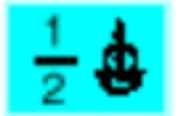

**Motion Type:** Axis by axis movement.  $1 = axis 1-3$ ,  $2 = axis 4-6$ 

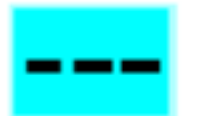

Incremental: Incremental jogging on/off

## Motion Unit:  $($

Motion Type: TCP TCP TCP

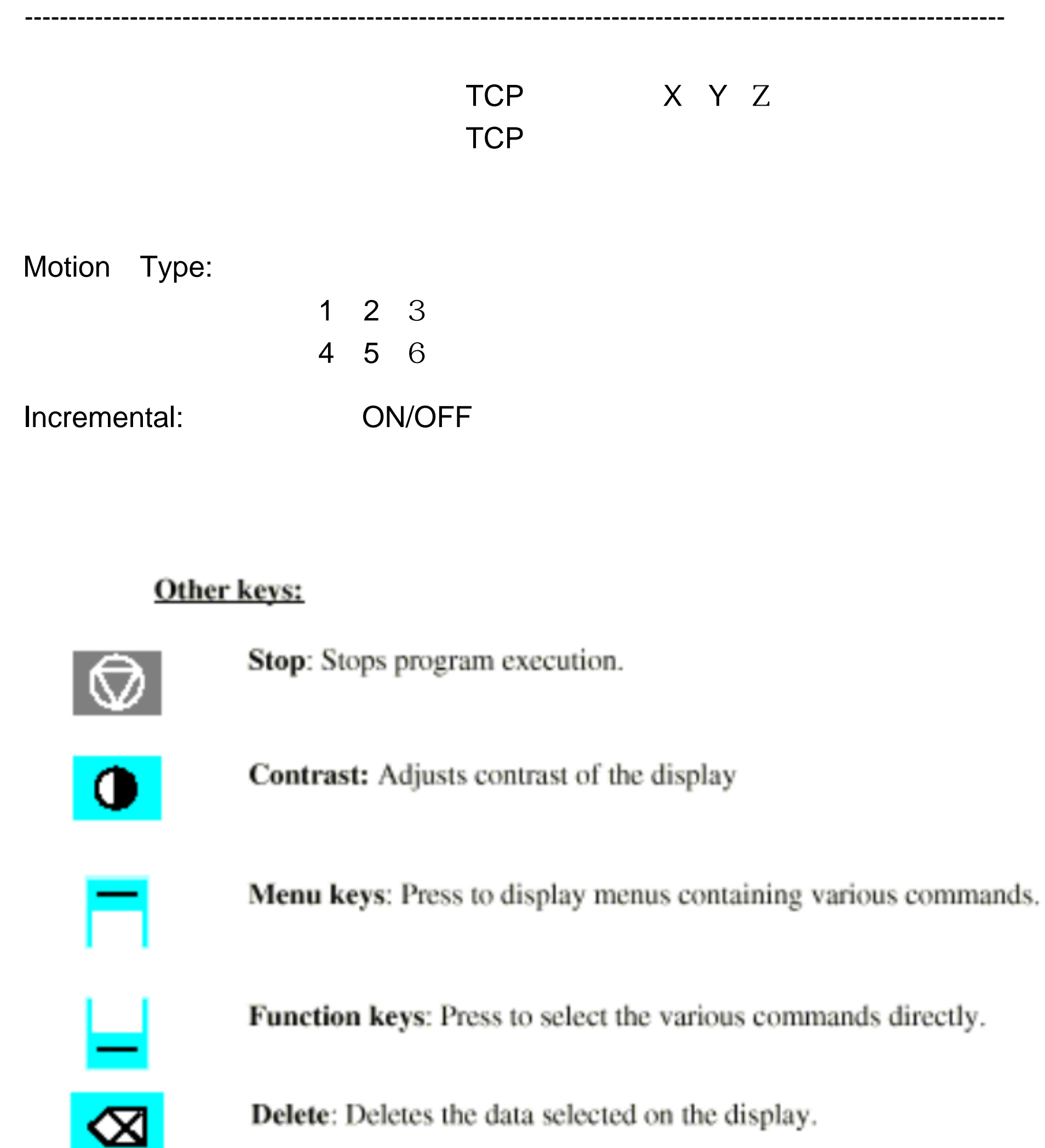

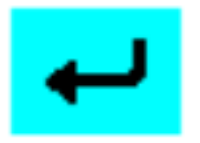

Enter: Press to input data.

Stop:

Contrast:

Menu Keys:

Function keys:

Delete:

Enter:

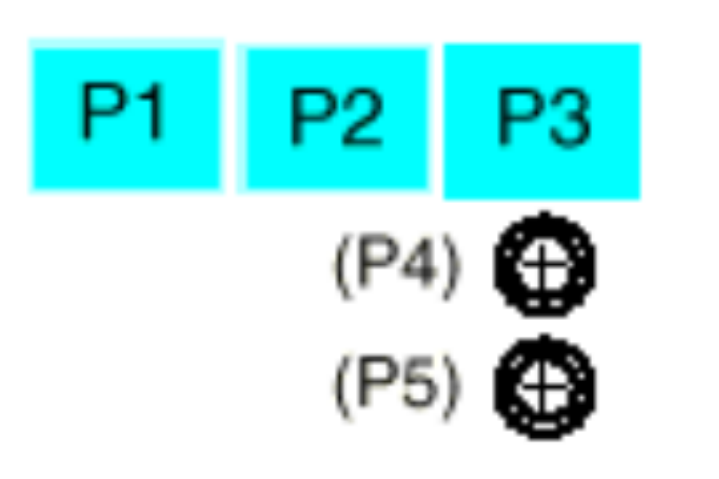

Functions to be defined by the user.

?

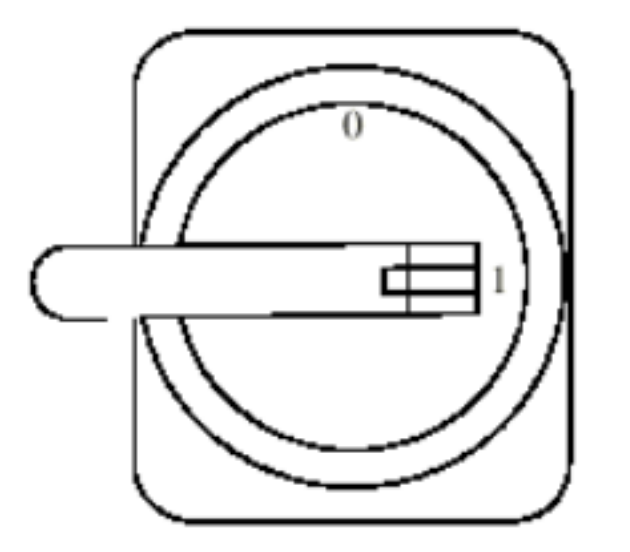

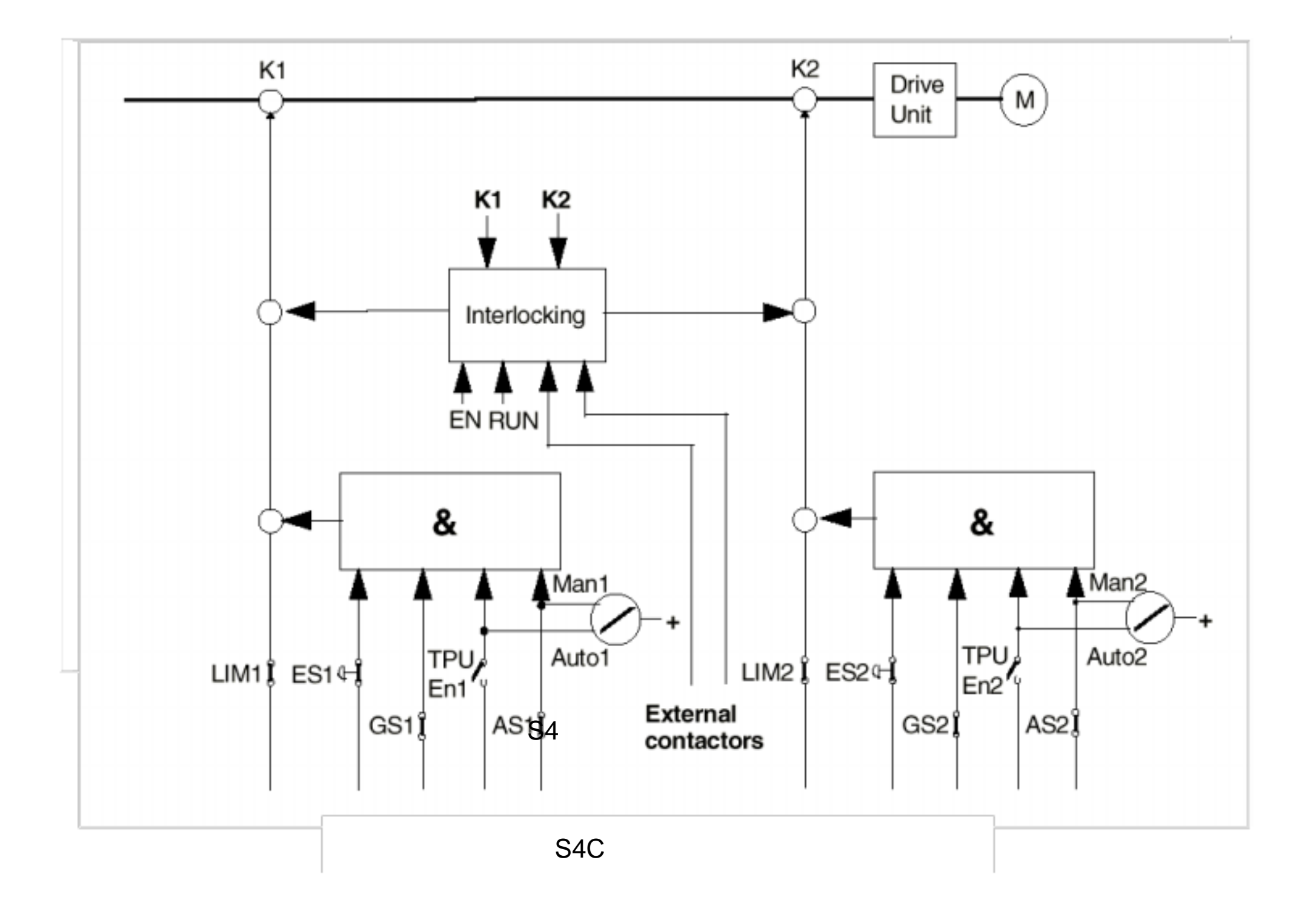

----------------------------------------------------------------------------------------------------------------  $2.$   $\hspace{1.5cm}$  ,  $\hspace{1.5cm}$  ,  $\hspace{1.5cm}$  ,  $\hspace{1.5cm}$  ,  $\hspace{1.5cm}$  ,  $\hspace{1.5cm}$ 

> Welcome To IRB 6400-0000 BaseWare OS 3.0

 $\mathcal{F}_{\mathcal{A}}$ 

#### AIN)

ABB Robotics Products AB (c) Copyright 1993

?

 $\overline{?}$ ?  $"0"$ ?  $"1"$ ?  $"0"$ 

1.  $\blacksquare$ 

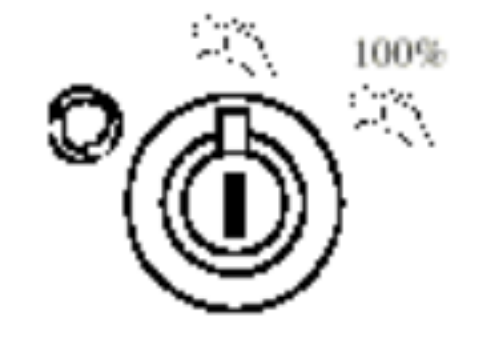

----------------------------------------------------------------------------------------------------------------

 $2.$ 

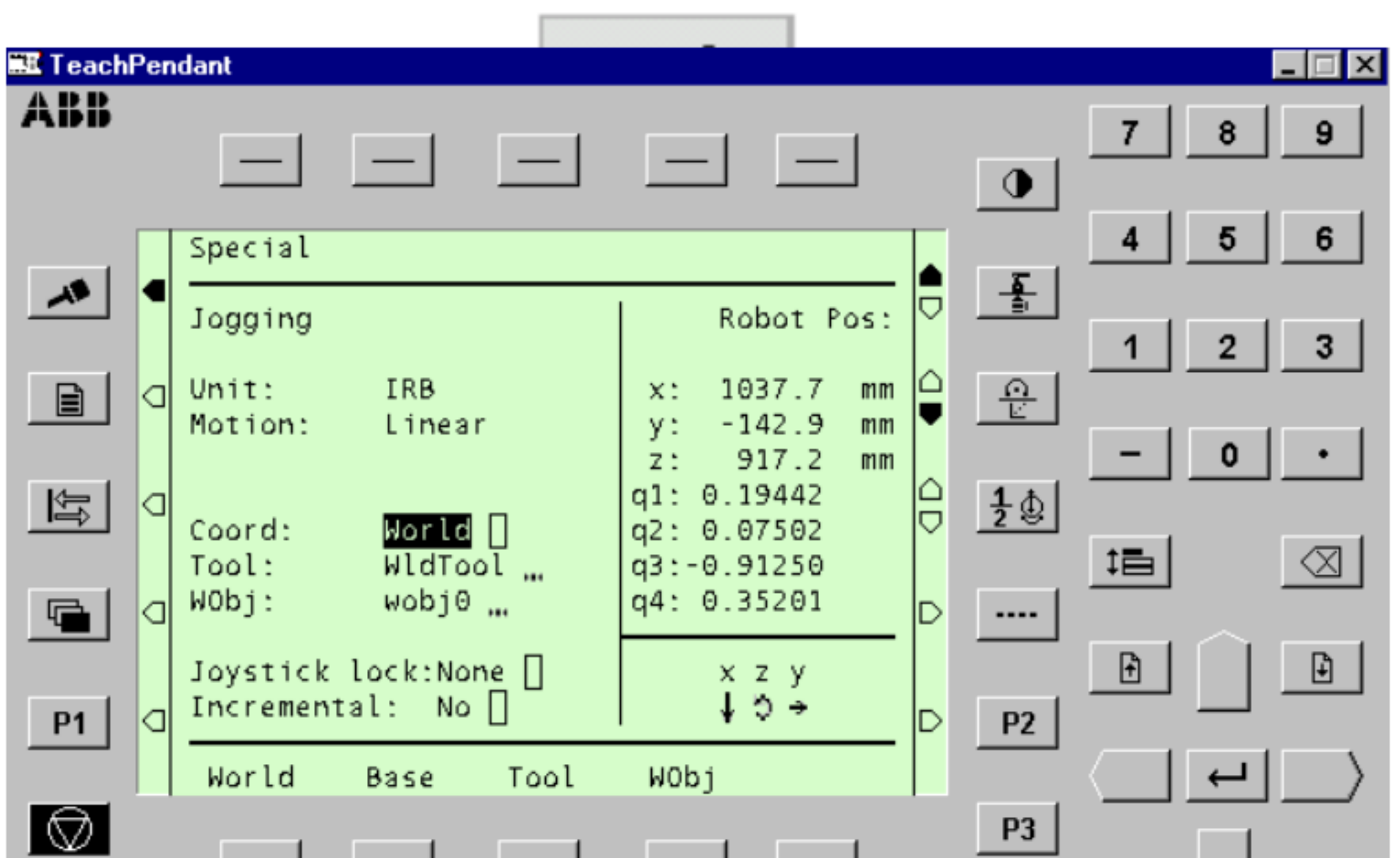

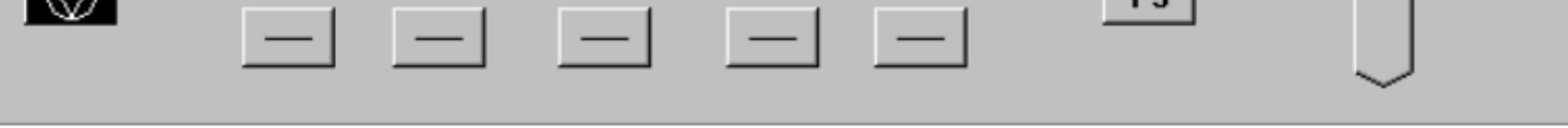

3. **Motion unit, Motion type** 

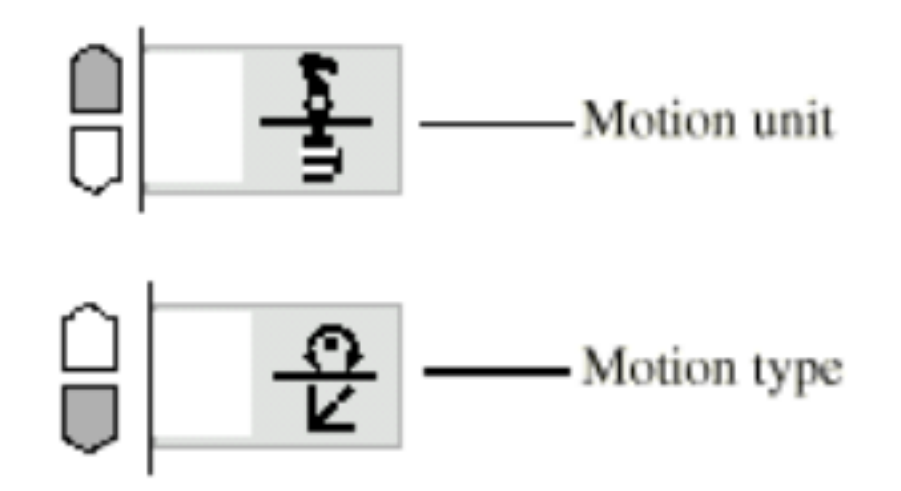

Joystick direction( ) World

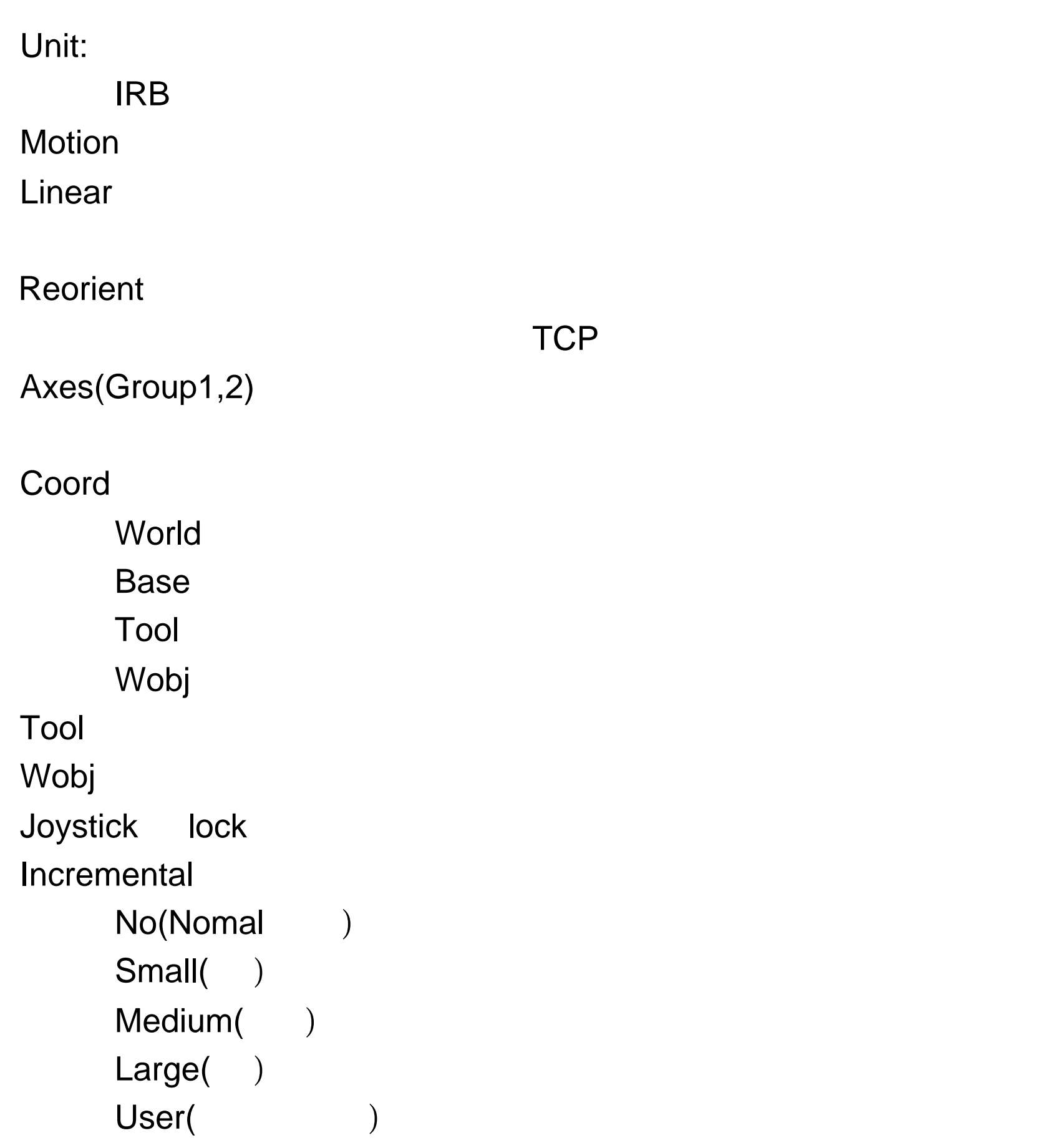

world with ", " Base ", " Tool" (" World ", " Base ", " Tool" 座标系 ","Wobj 工件坐标系"," Wirst 腕坐标系"等。

World

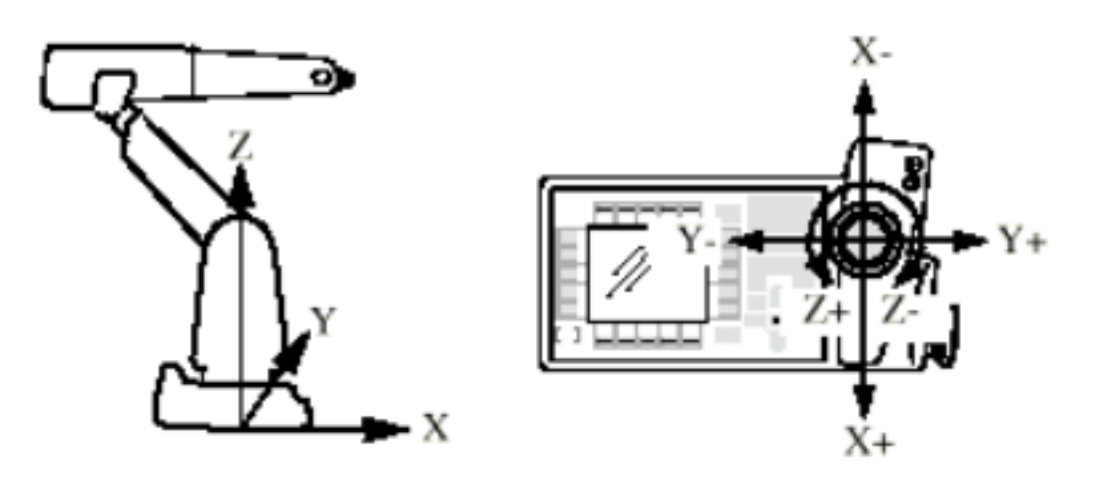

**Base** 

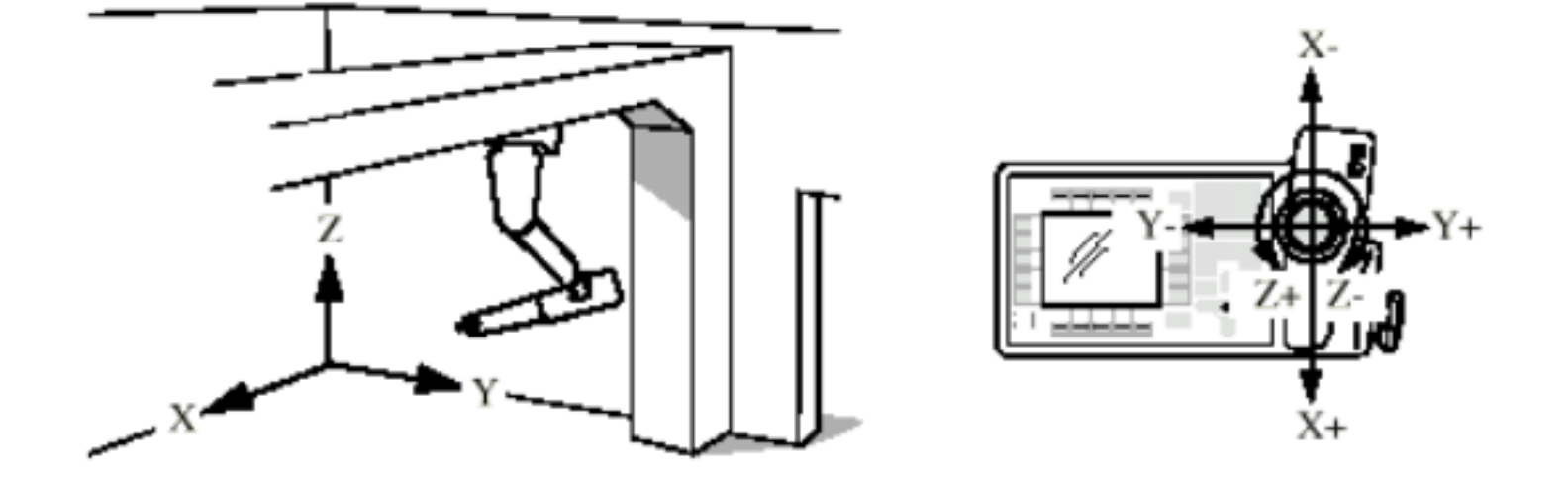

Tool

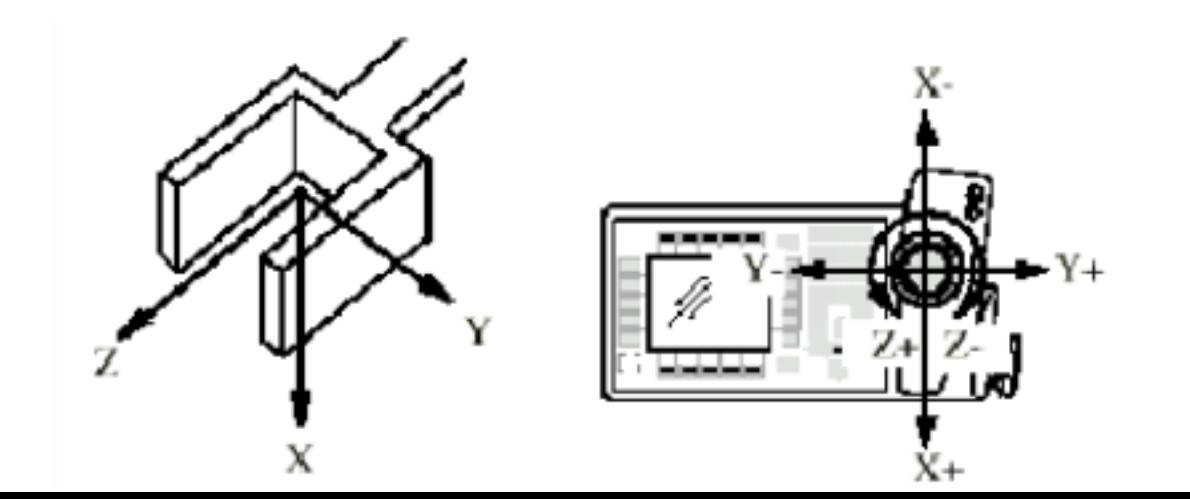

18

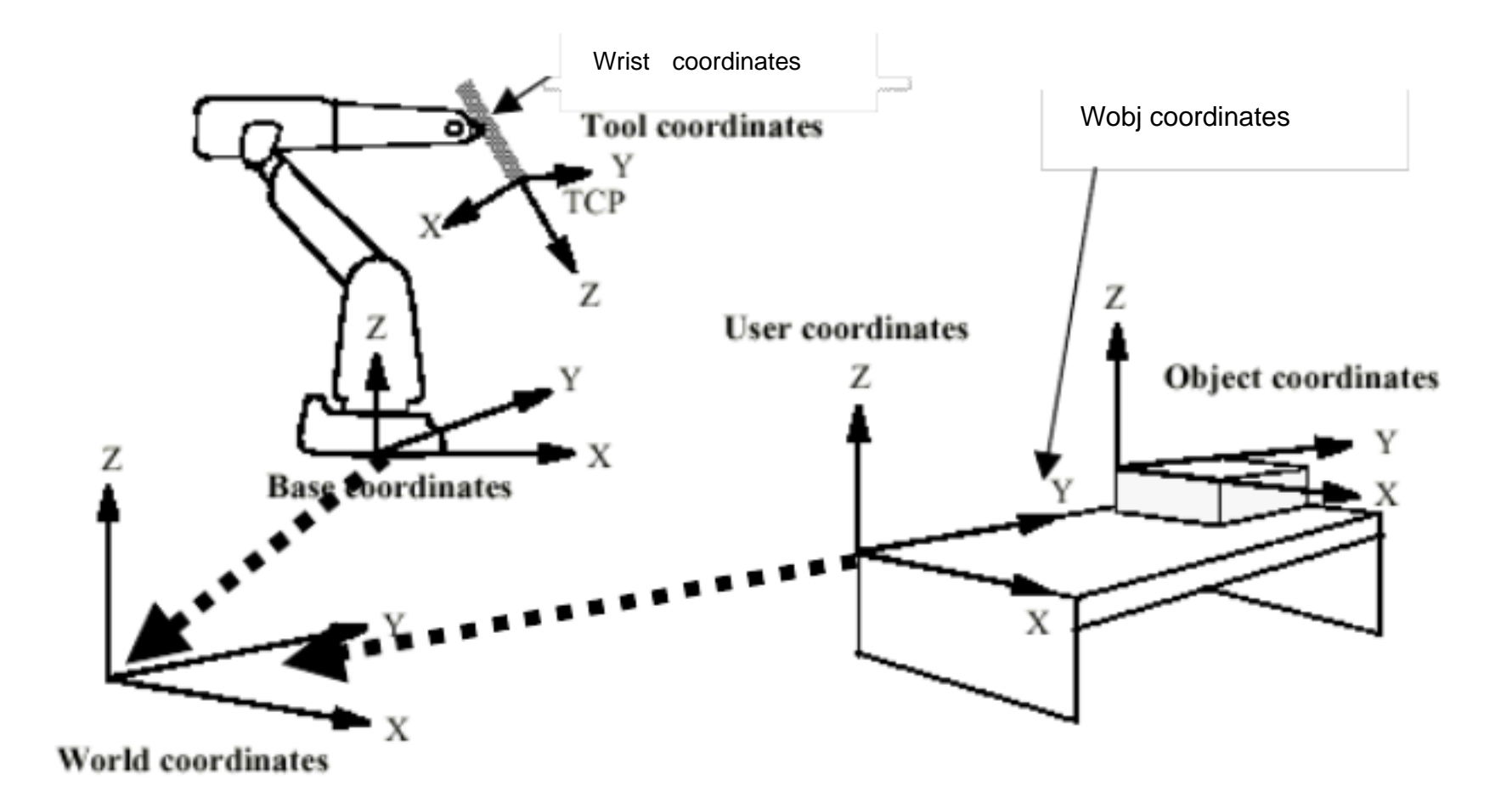

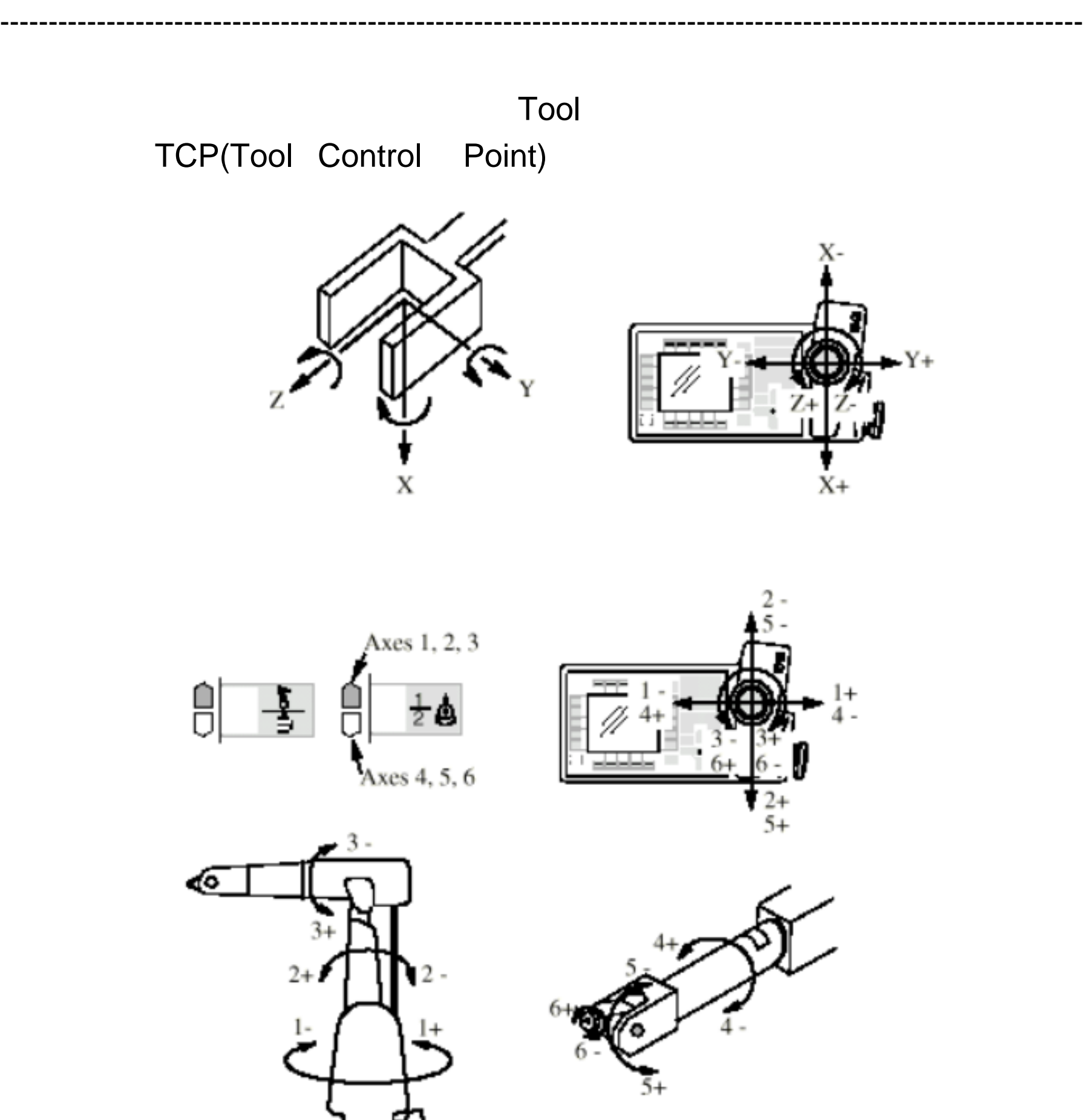

## **RAPID**

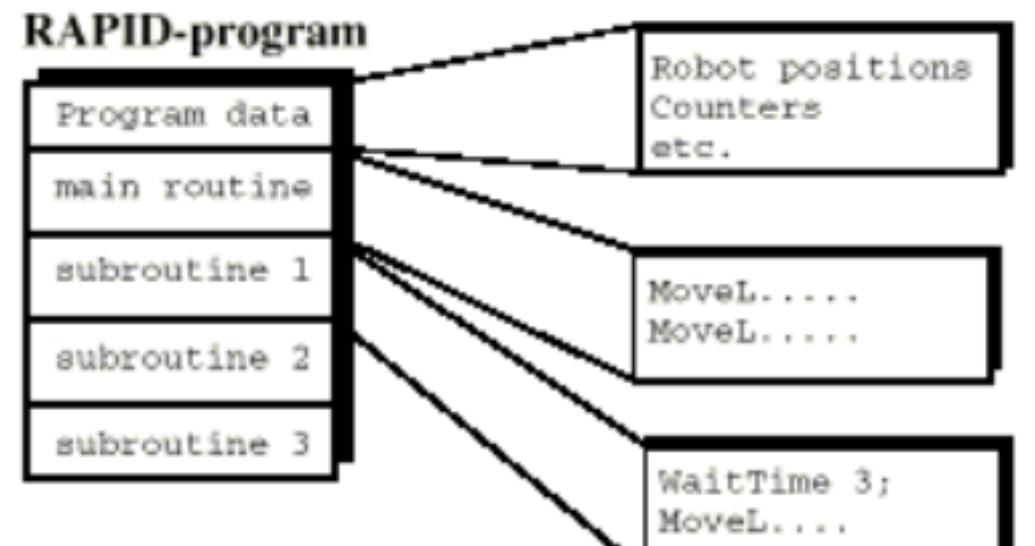

----------------------------------------------------------------------------------------------------------------

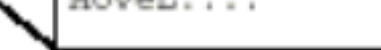

Program Main routine Subroutine: Program data:

- Controllerparmenters " ,\Demo
- 序"Exercise.prg " ,  $\alpha$

1.  $\blacksquare$ 

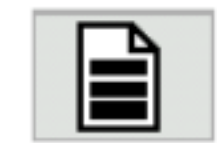

----------------------------------------------------------------------------------------------------------------

21

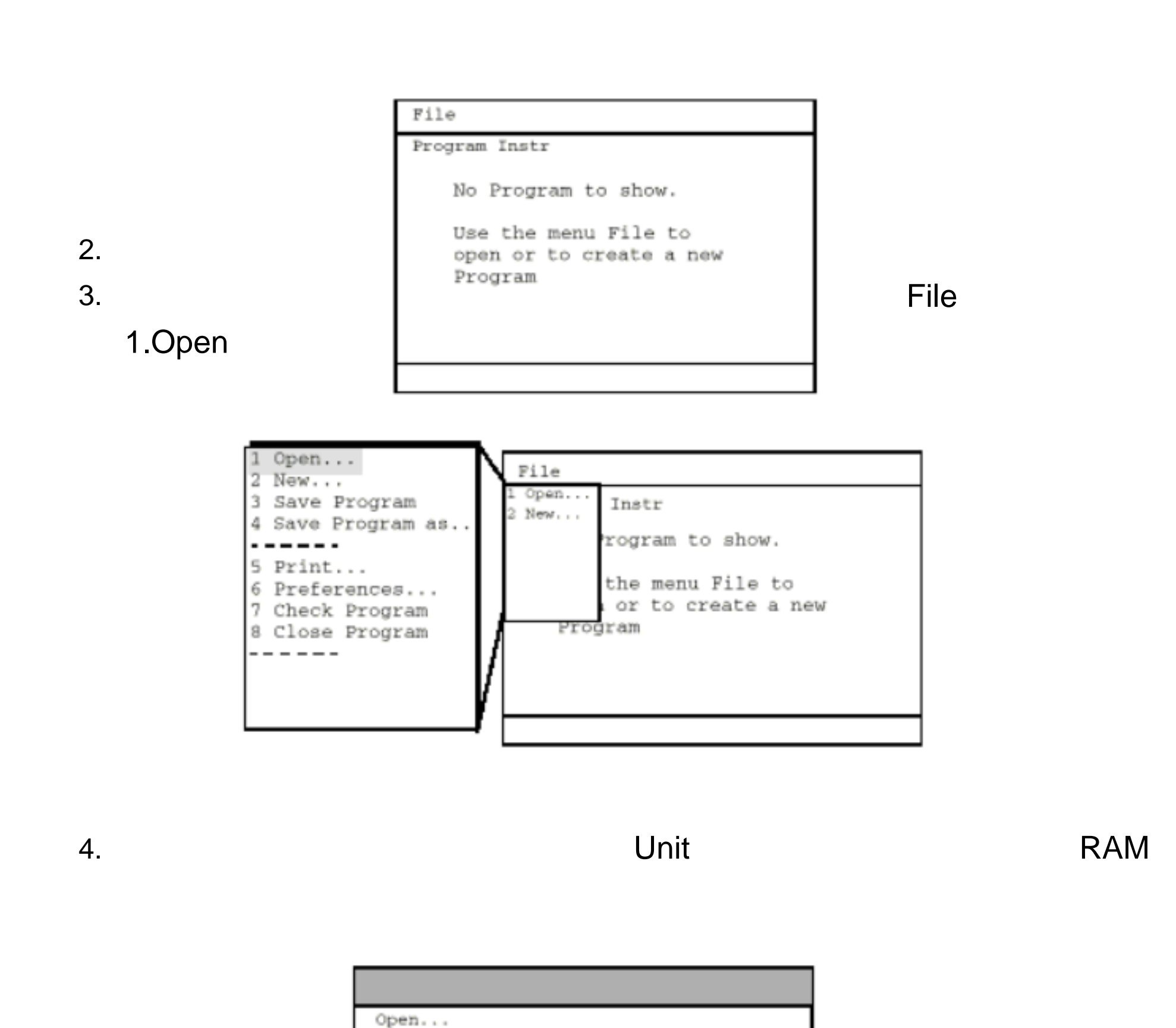

The training program is stored here

1

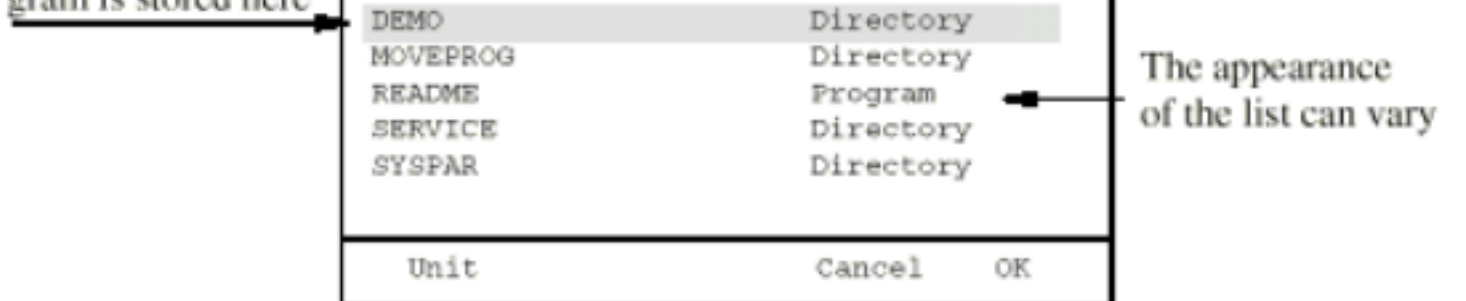

Select a Program or a Module

Massmemory unit: = flpl:

 $5.$  OK

 $= 1(5)$ 

Massmemory

name

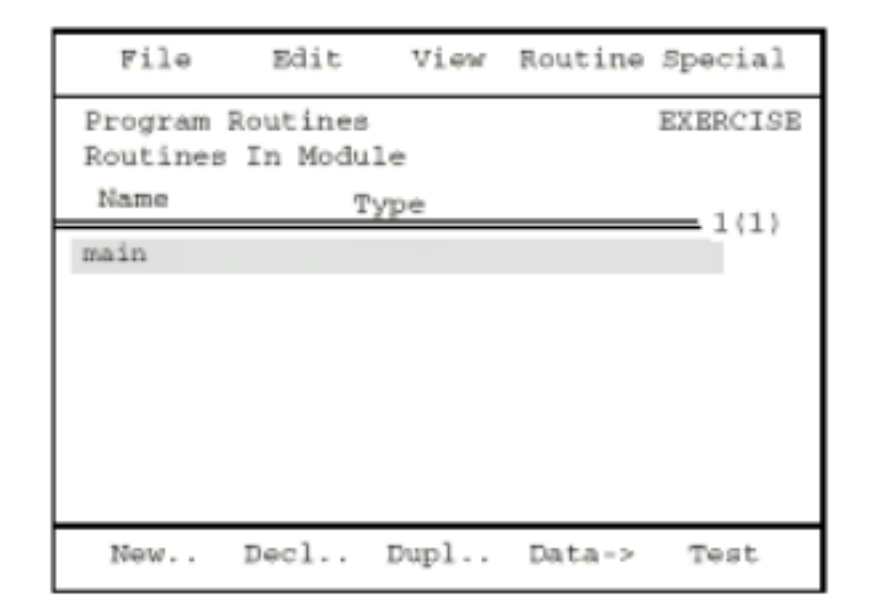

 $6.$ 

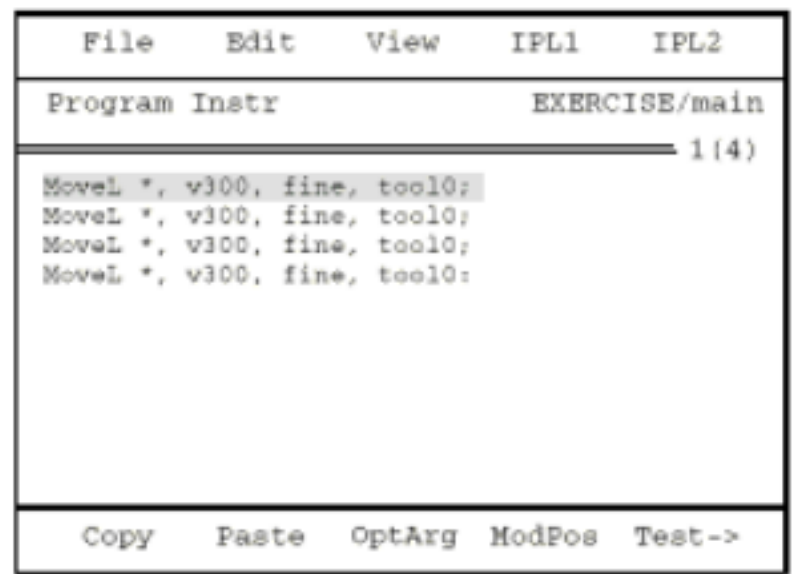

 $1.$ 

2. Test

#### $3.$  PP( $\overline{PR}$ ) $\overline{RP}$

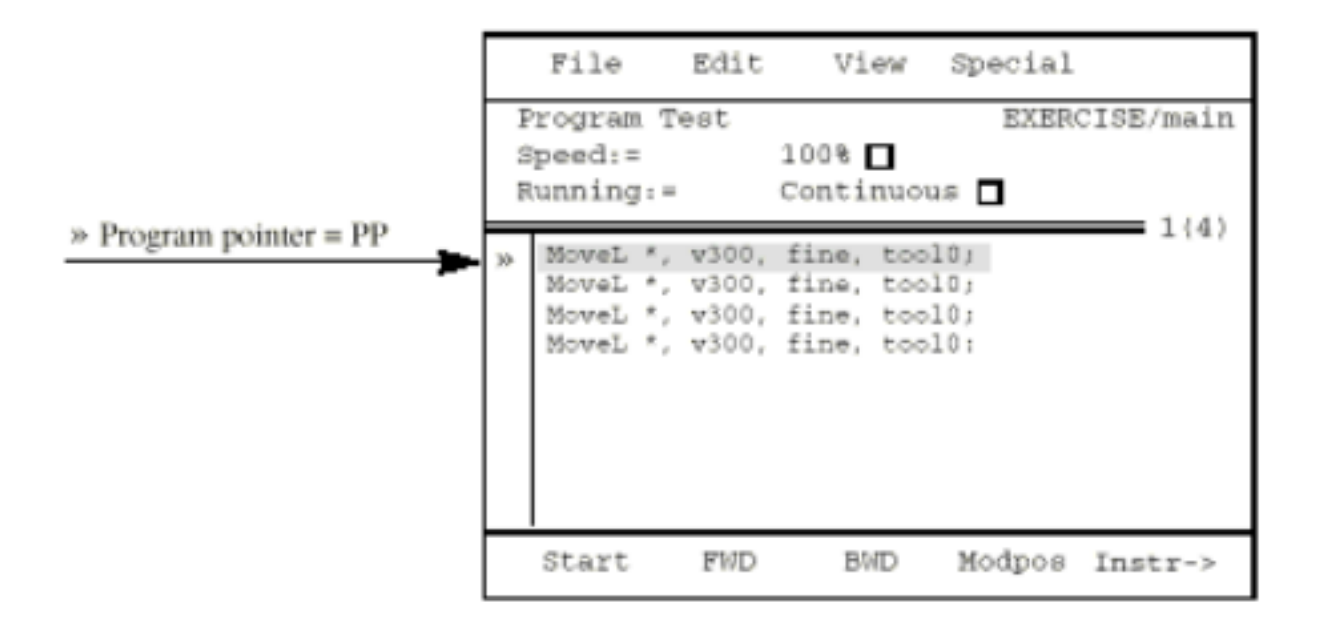

Start FWD

BWD

Instr->

----------------------------------------------------------------------------------------------------------------

5. Start FWD

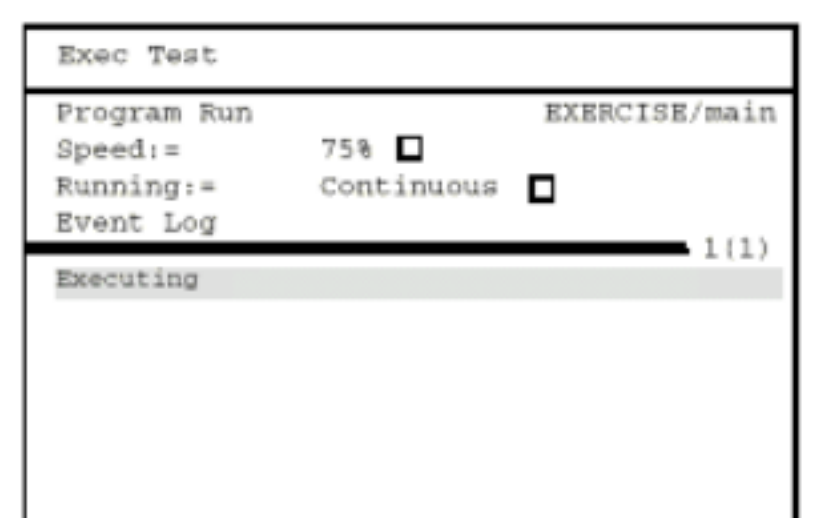

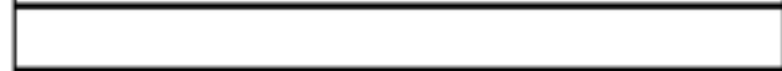

4. 利用导航键中的 List 键切换到窗口的上半部,更改程序测试时的机器人

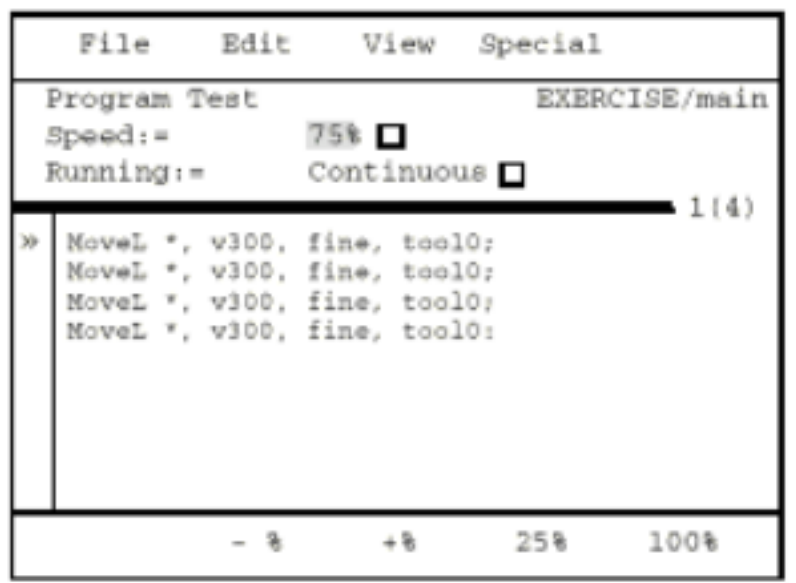

 $\overline{?}$ 

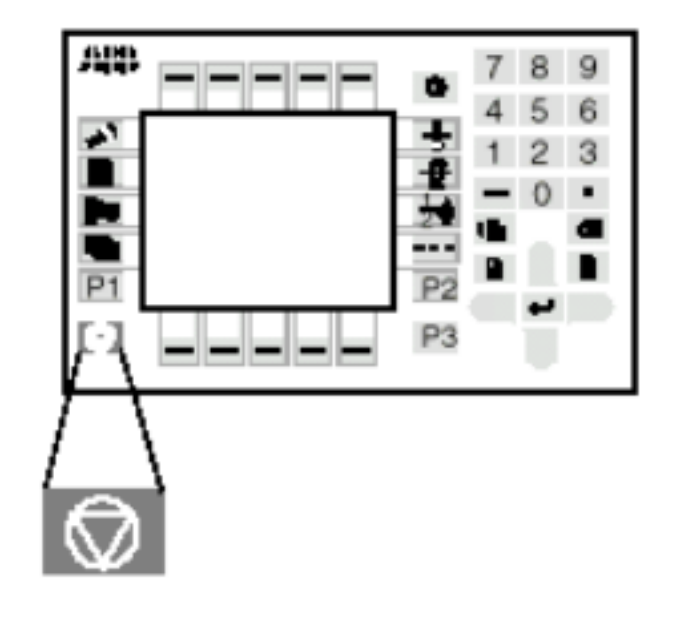

----------------------------------------------------------------------------------------------------------------

1.  $\blacksquare$ 

## Change of Operating Mode Operating Mode has been changed from MANUAL to AUTO. Please acknowledge this by pressing OK. (If Cancel, the Operating Mode Selector must be switched back to MANUAL.) Cancel OK

## 2. OK

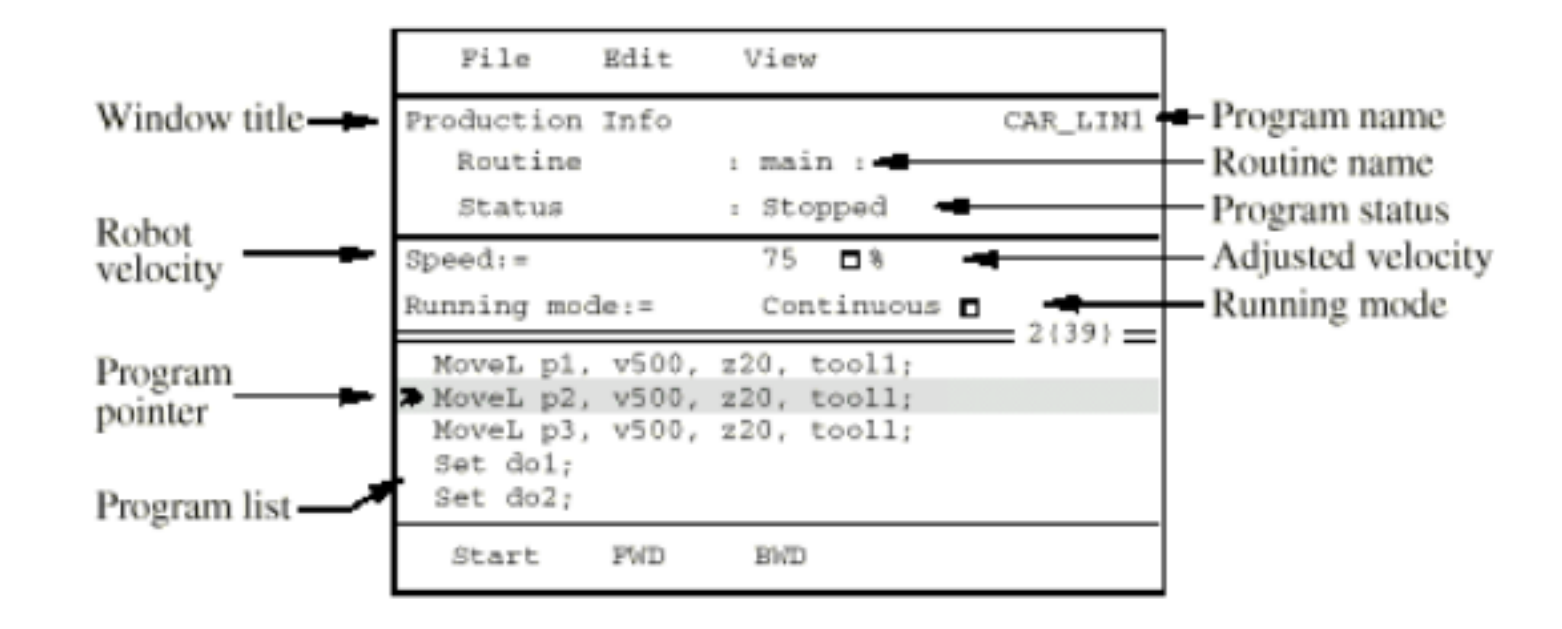

24

----------------------------------------------------------------------------------------------------------------

Program name

Routine name

Program pointer

- 3. " MOTOR ON
- 4. Start FWD

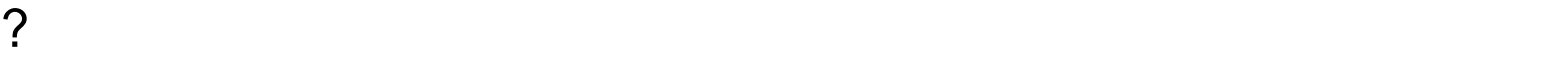

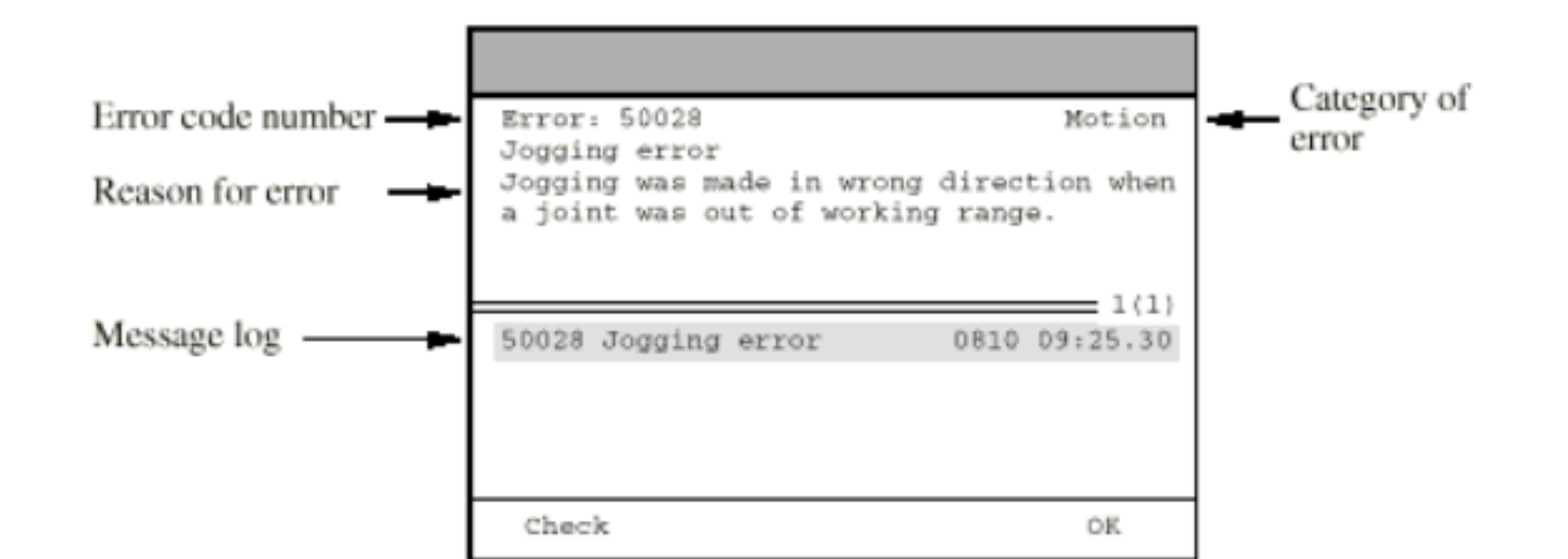

Error code number

Category of error

Reason for error

Message log

Check

1.  $\blacksquare$ 

2. 1-0 380V

----------------------------------------------------------------------------------------------------------------

26

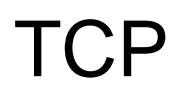

(Tool Center Point)

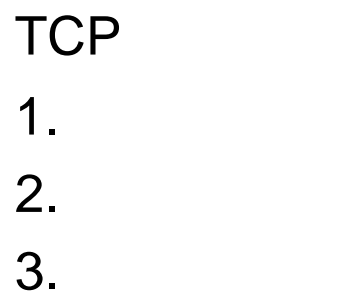

 $3.$ 

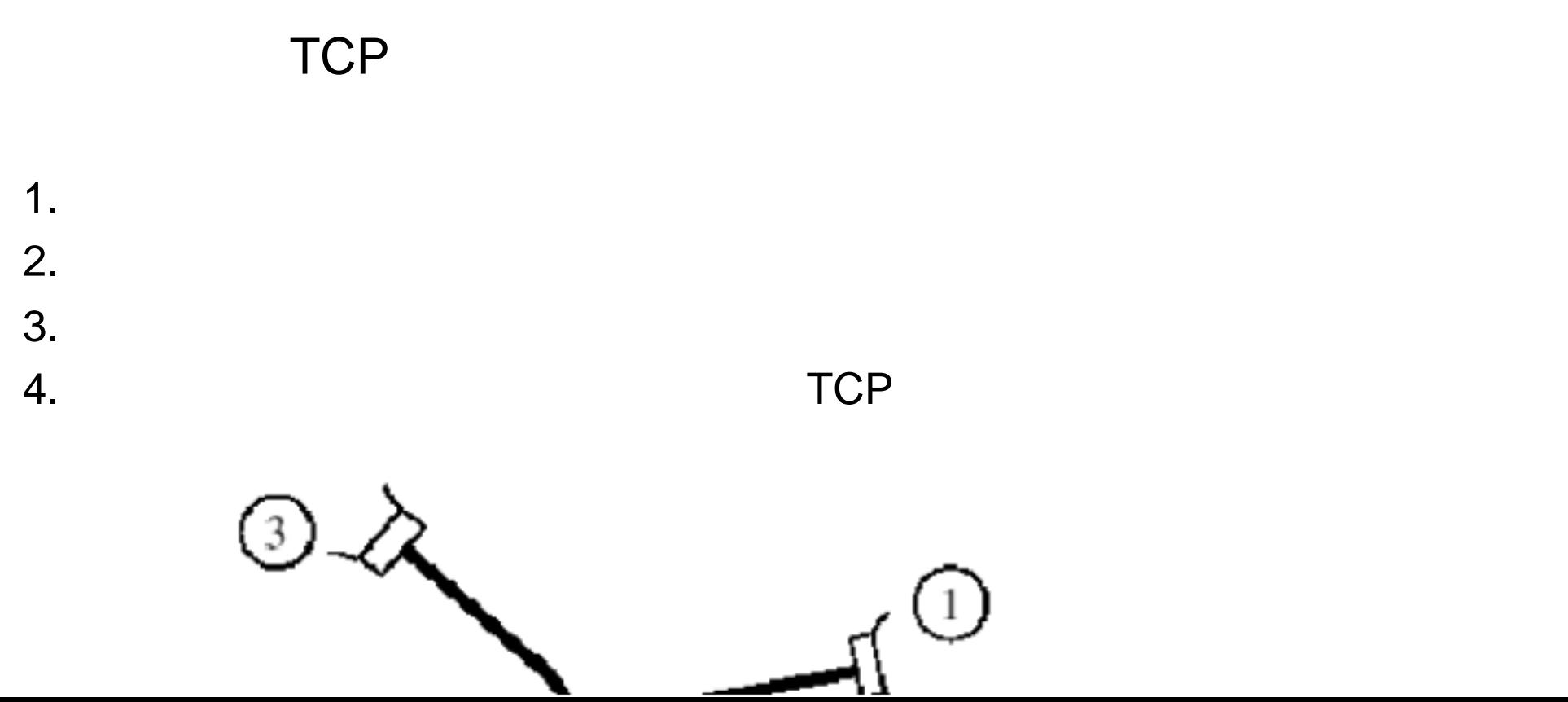

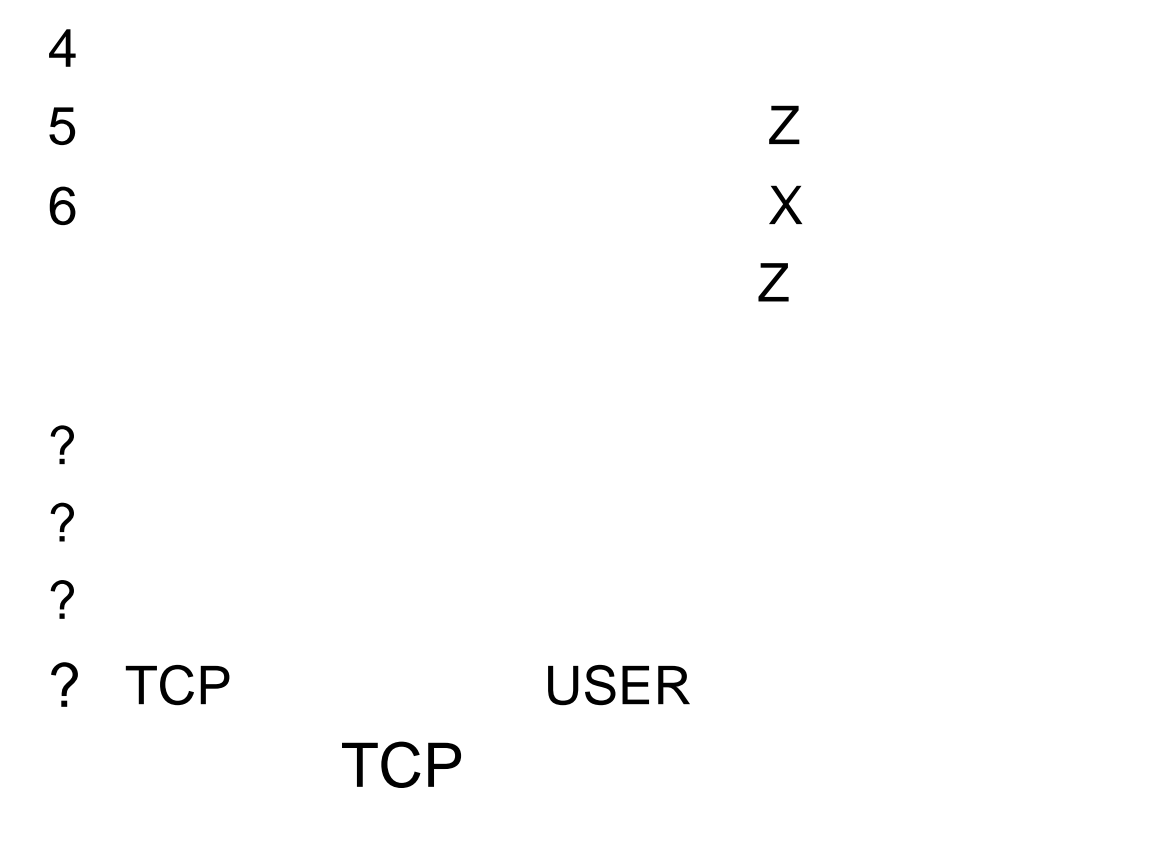

- 1. /File/New Open 2. /VIEW/Modules/USER/ 3. /VIEW/Datatype/tooldate/ 4. /New/ / / /OK/
- 5. /mass Kg /OK
- 

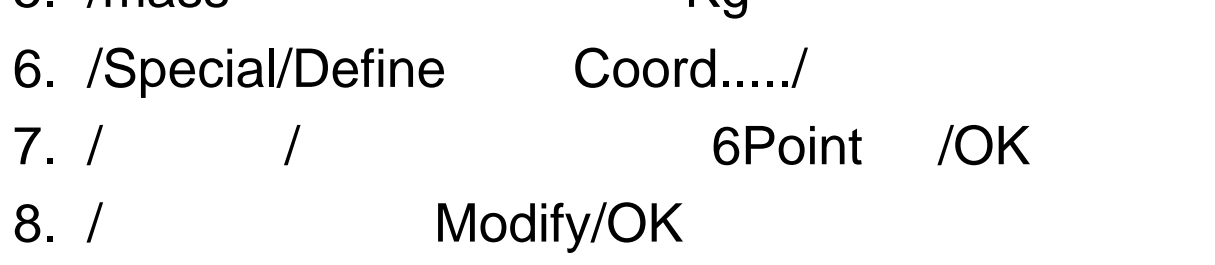

250mm/s / / File Manger/

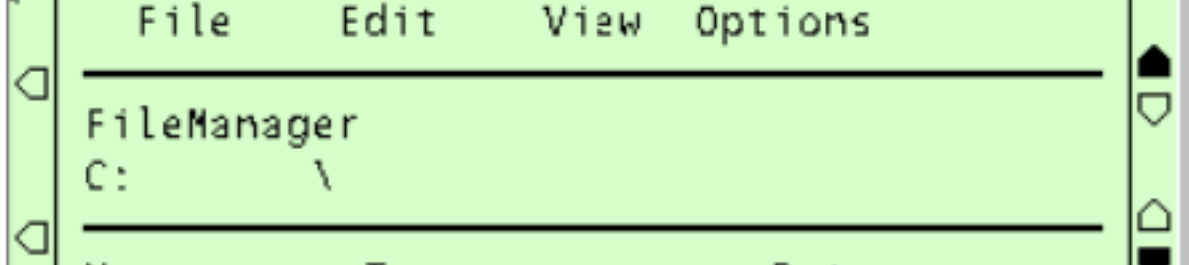

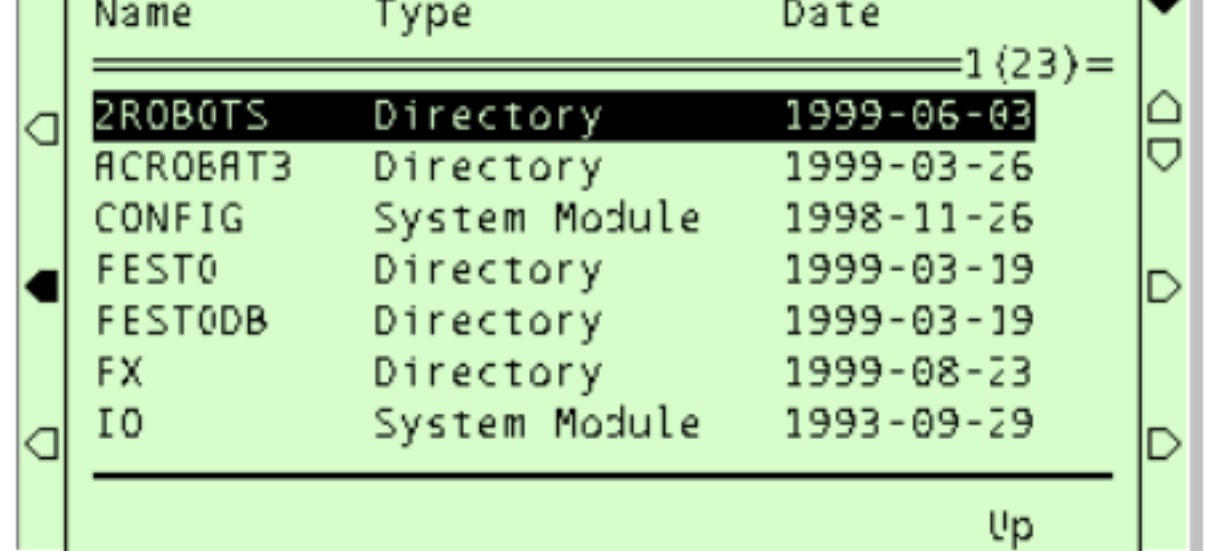

# Directory Program Program Moduel  $Up$  expansion of  $I$  and  $I$  and  $I$  and  $I$  and  $I$  and  $I$  and  $I$  and  $I$  and  $I$  and  $I$  and  $I$  and  $I$  and  $I$  and  $I$  and  $I$  and  $I$  and  $I$  and  $I$  and  $I$  and  $I$  and  $I$  and  $I$  and  $I$  and  $I$  and  $I$  and  $I$

1. 250mm/s / / /FileManager/Options/Format/

----------------------------------------------------------------------------------------------------------------

- 2. / (0K/ ) (0K/ ) flp1/OK ? Format 2009 - Format ram1disk
- $3.$

OK

- 
- ? Cancel

1. 250mm/s / / /FileManger/ 2.  $/$ File/NewDirectory/  $/$ 3. /OK/OK

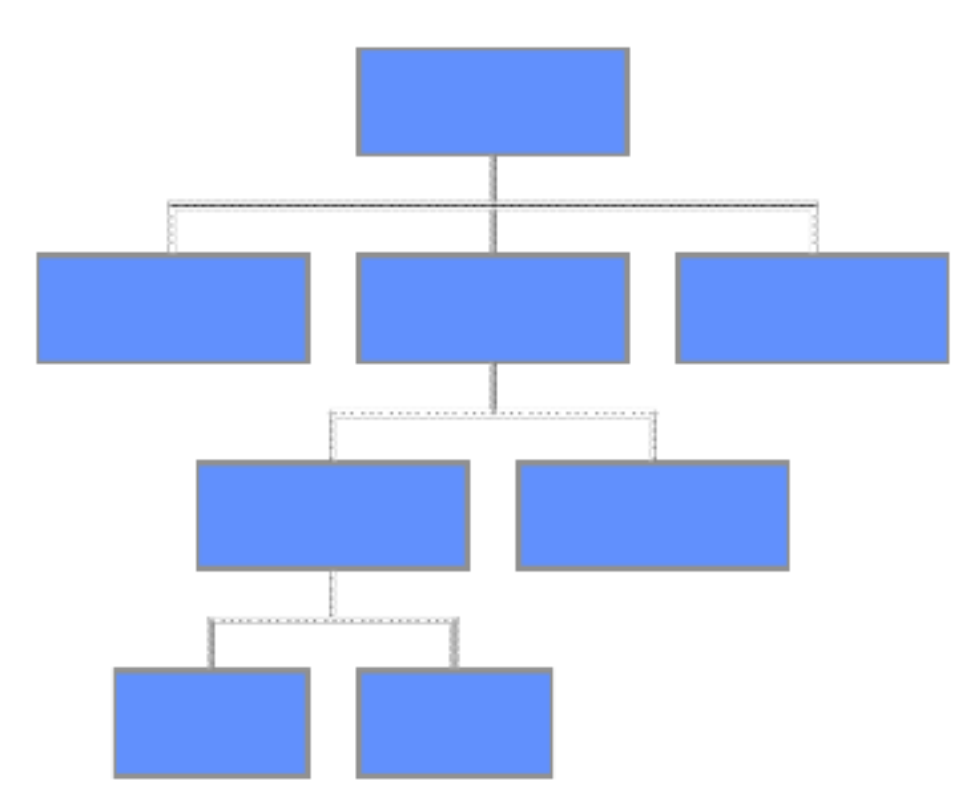

29

30

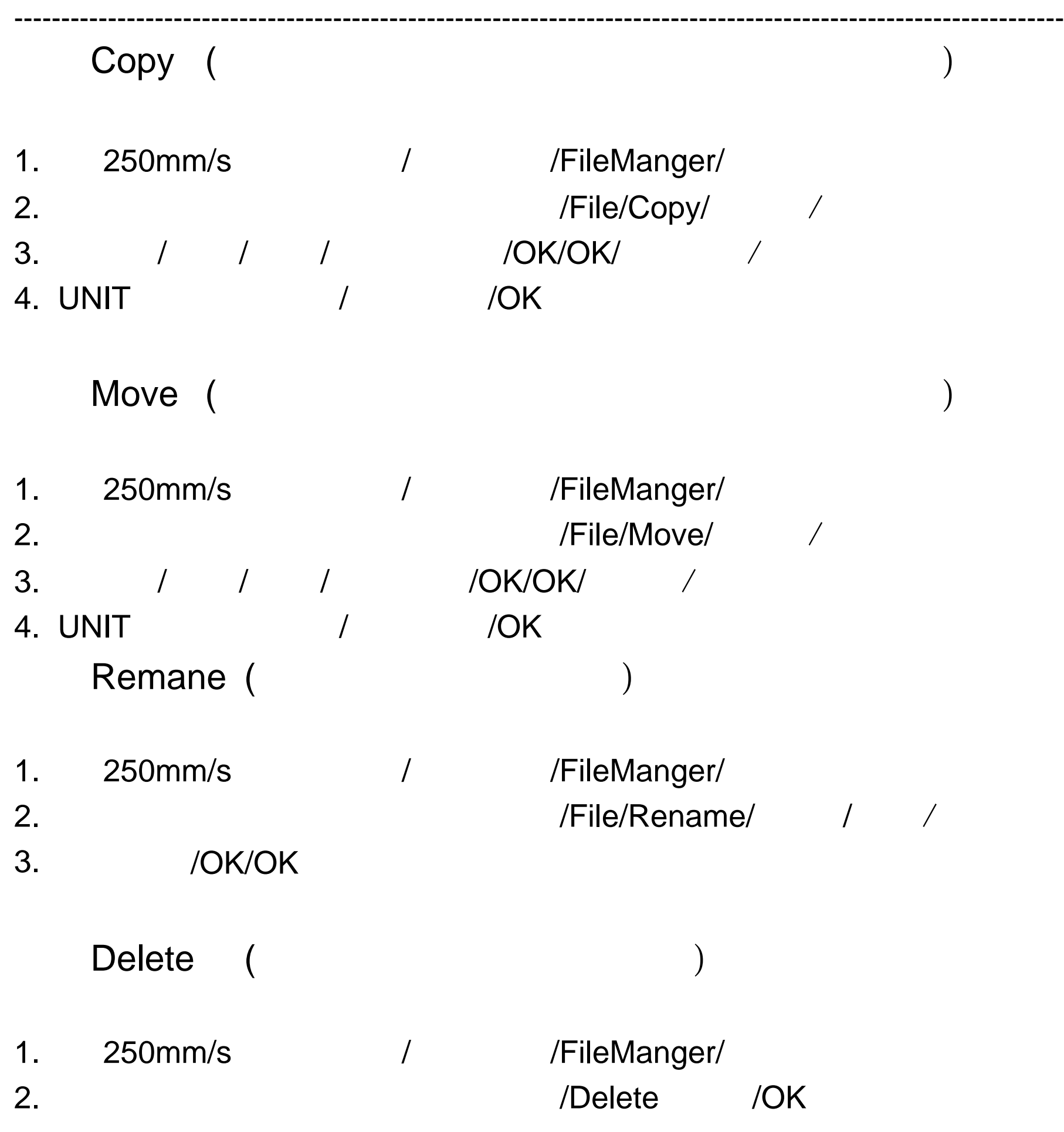

31

1. 一个主程序。  $2.$ 

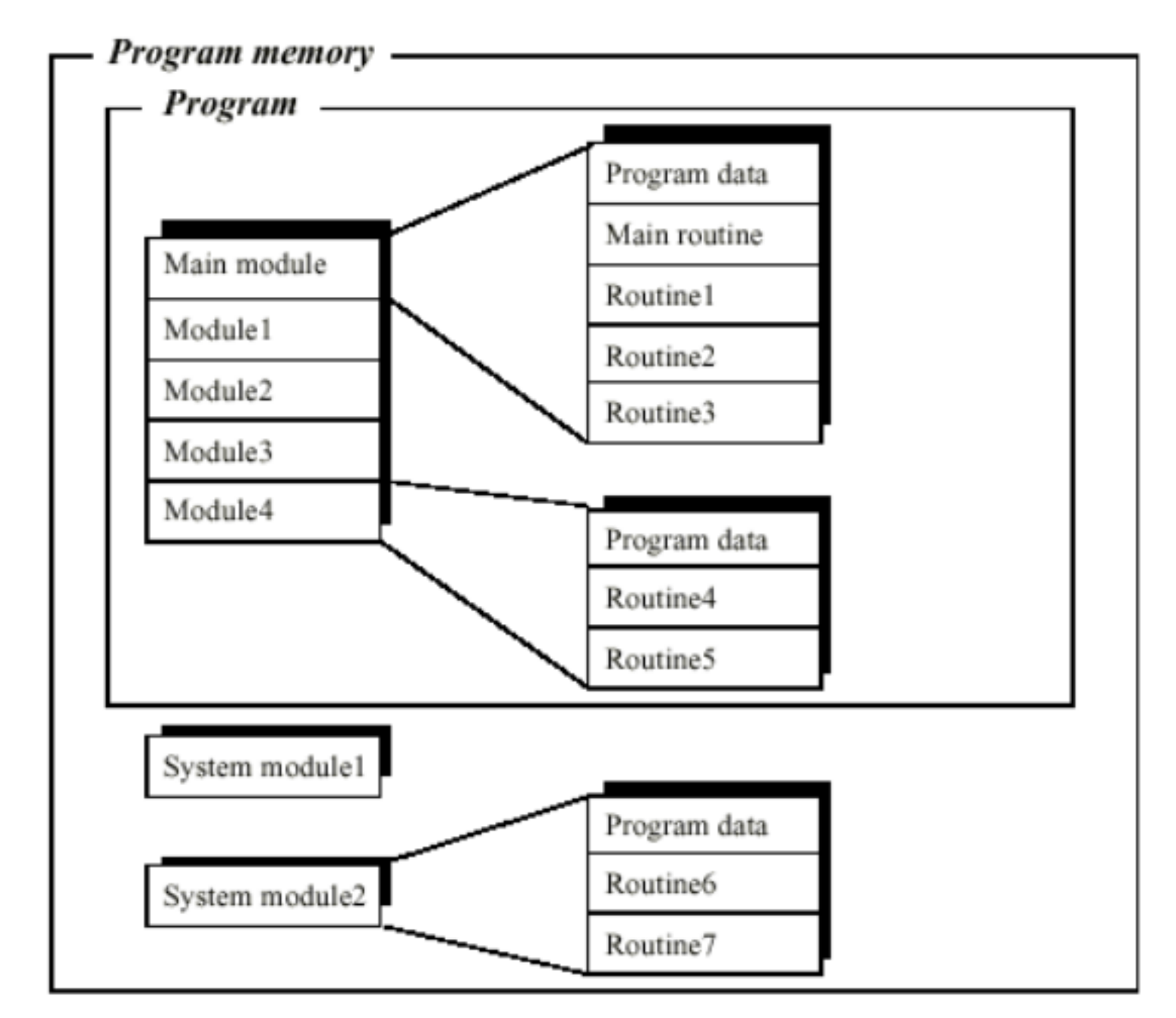

----------------------------------------------------------------------------------------------------------------

Figure 1 The program can be divided into modules.

32

3. 程序数据。

#### $\overline{C}$  , we can also be used to be used to be used to be used to be used to be used to be used to be used to be used to be used to be used to be used to be used to be used to be used to be used to be used to be used to

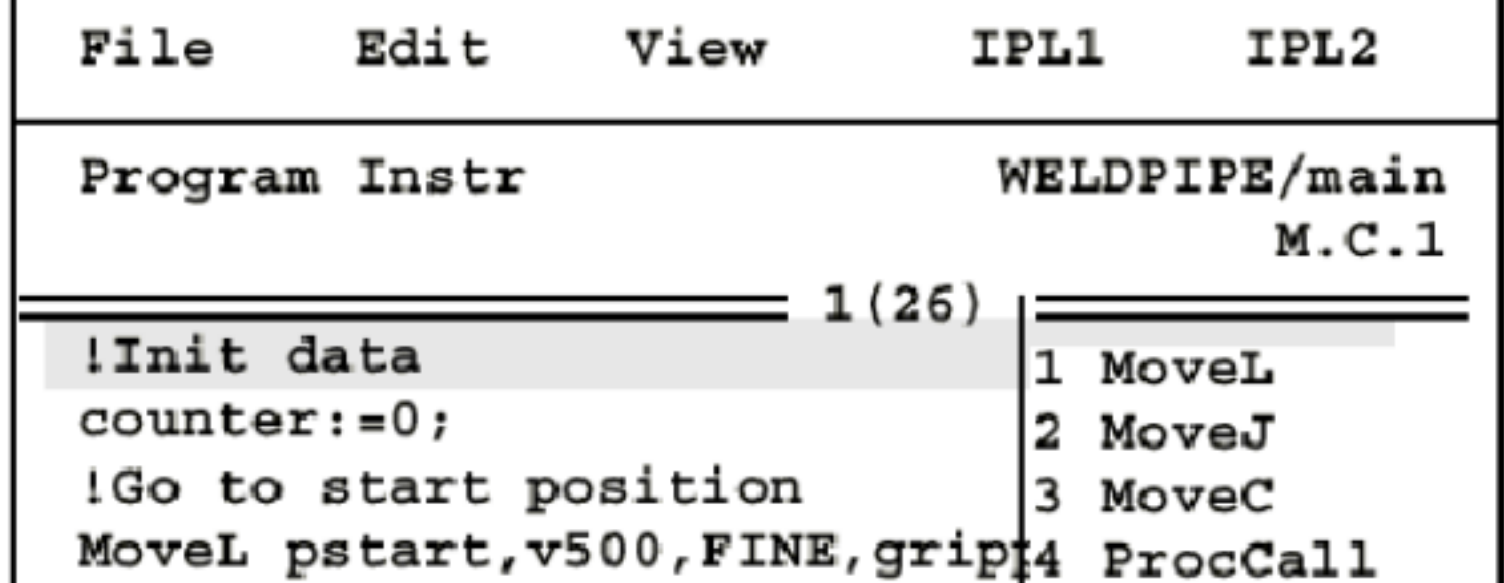

#### 1. File

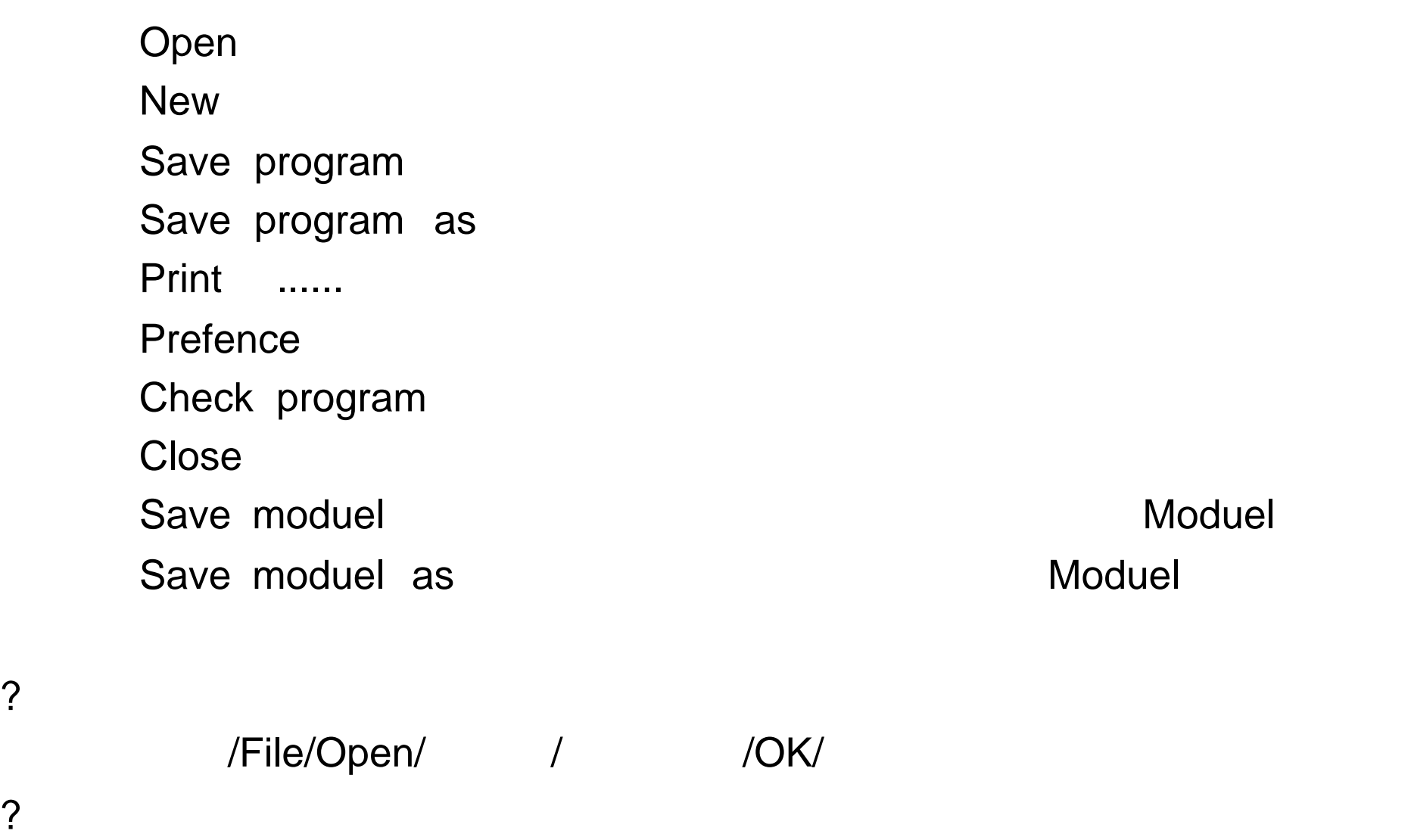

编程窗口 /File/New/ 回车/ 进入文件编辑窗口,输入文件名 /OK/进入指令

2. Edit

Cut and the set of the set of the set of the set of the set of the set of the set of the set of the set of the Copy Paste and the state state  $\mathcal{P}$ Go to top Go to buttom Mark Change selocted Show value Modpos

Search ......

## Copy Paste Modpos Edit **Test** IPLhide IPL1 IPL2

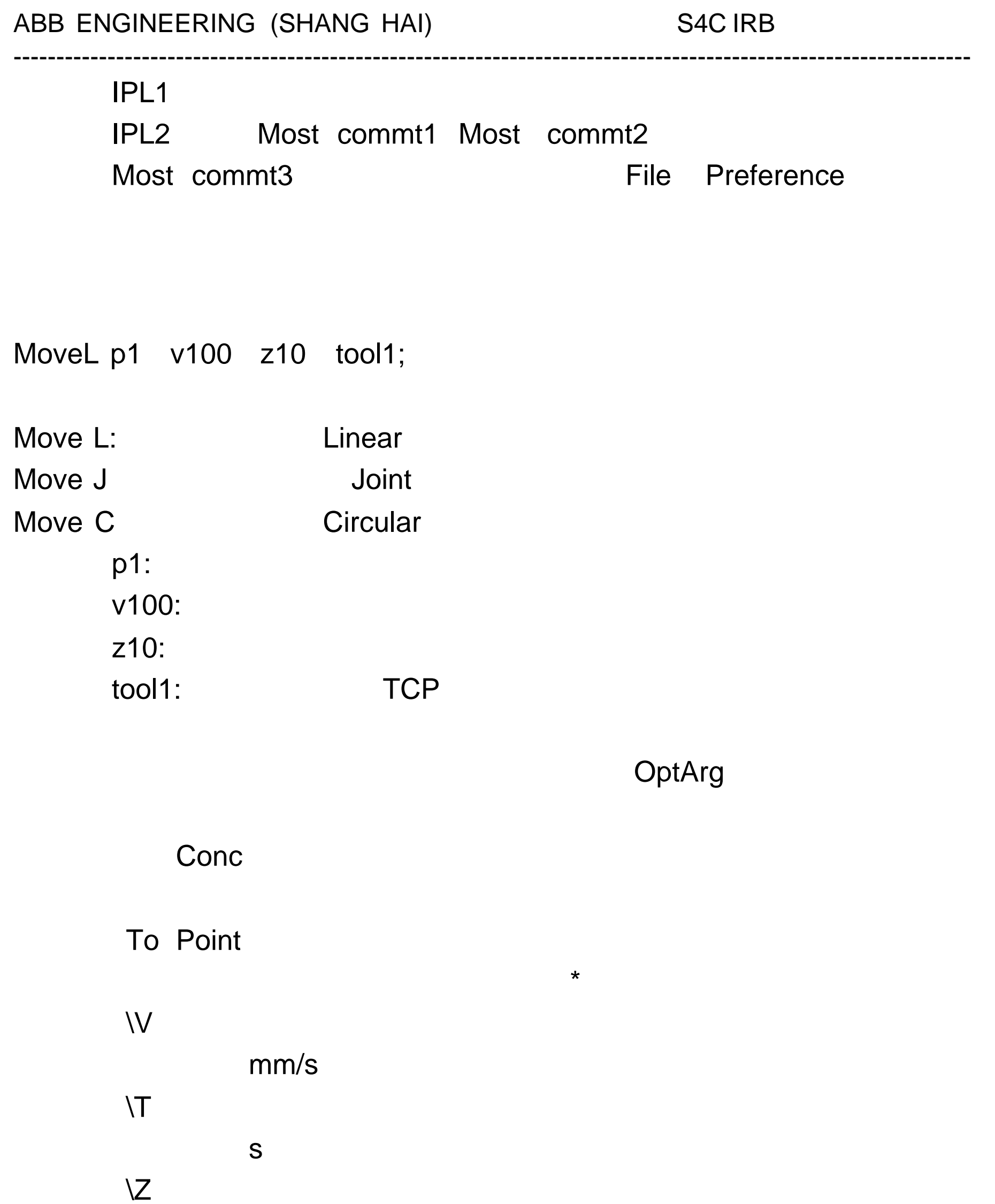

定义转弯区尺寸 mm

\Wobj

# mm/s

? ? vmax v5000,<br>? v7000 v7000

转弯区尺寸选择: mm

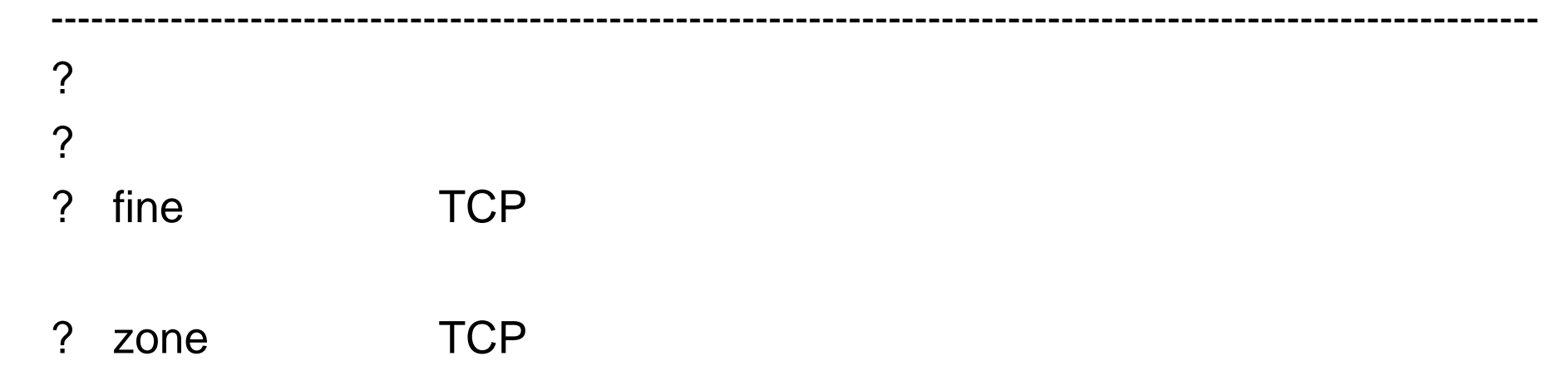

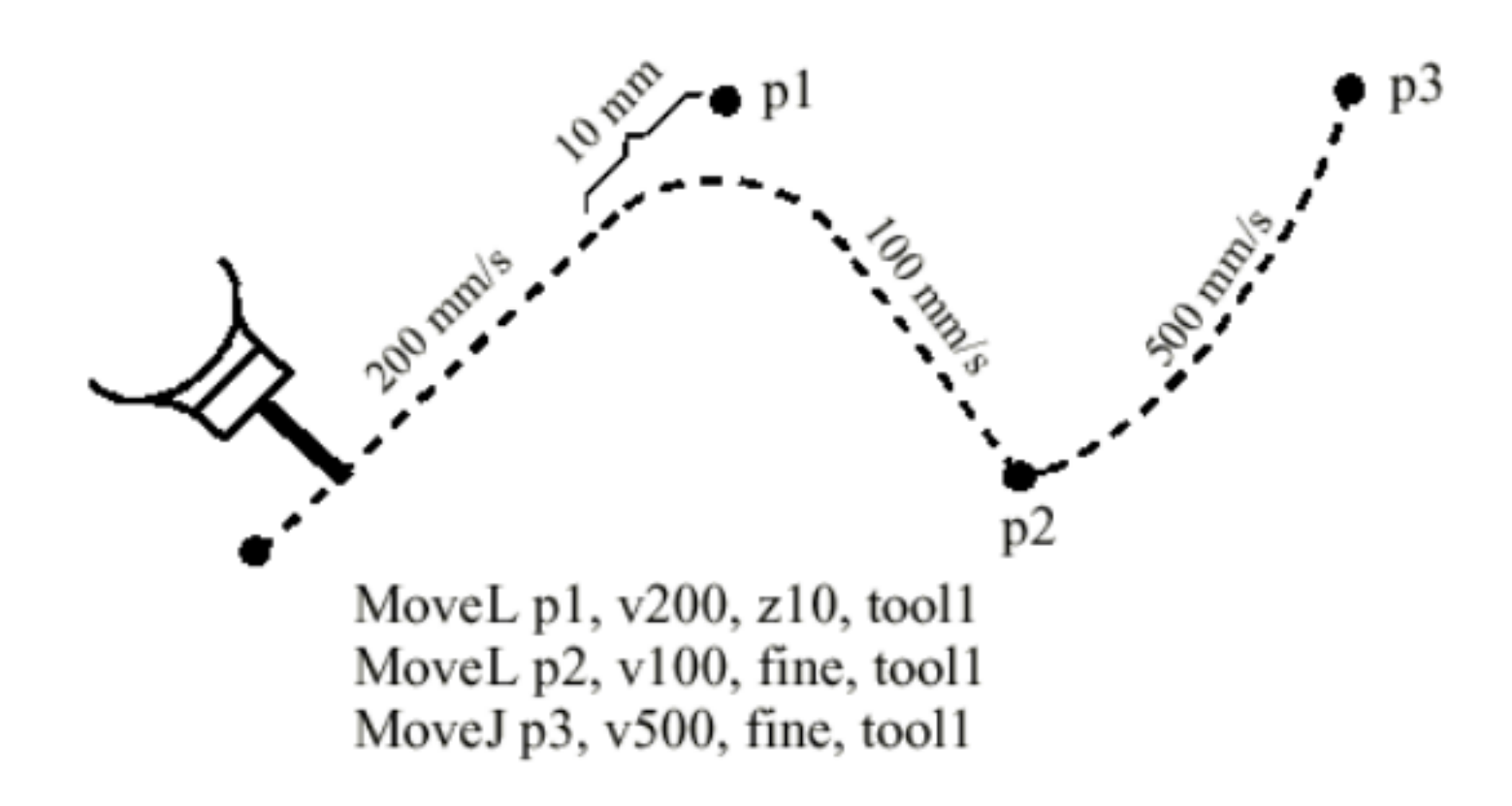

Figure 1 Positioning the robot.

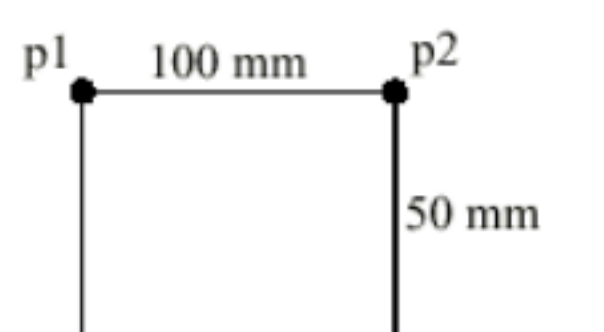

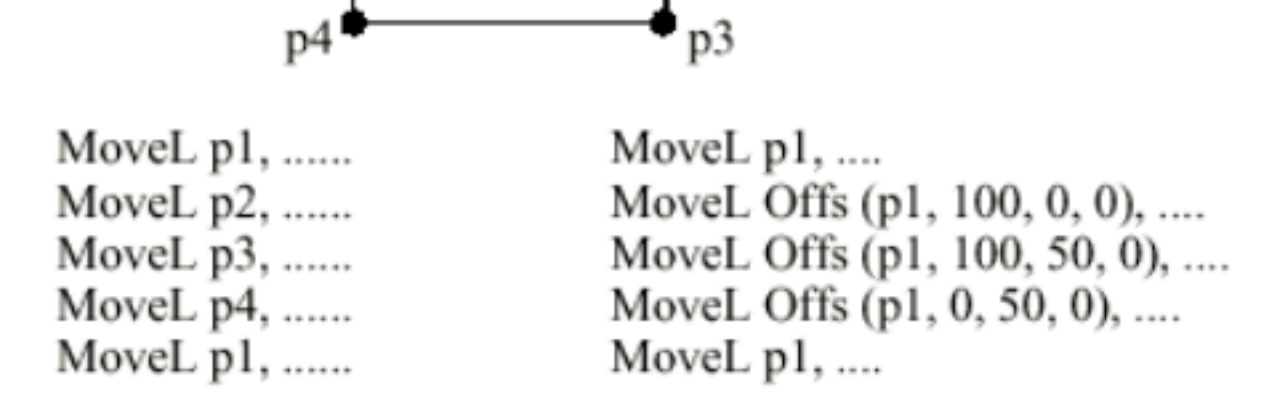

Figure 6 Two different ways of programming a movement.

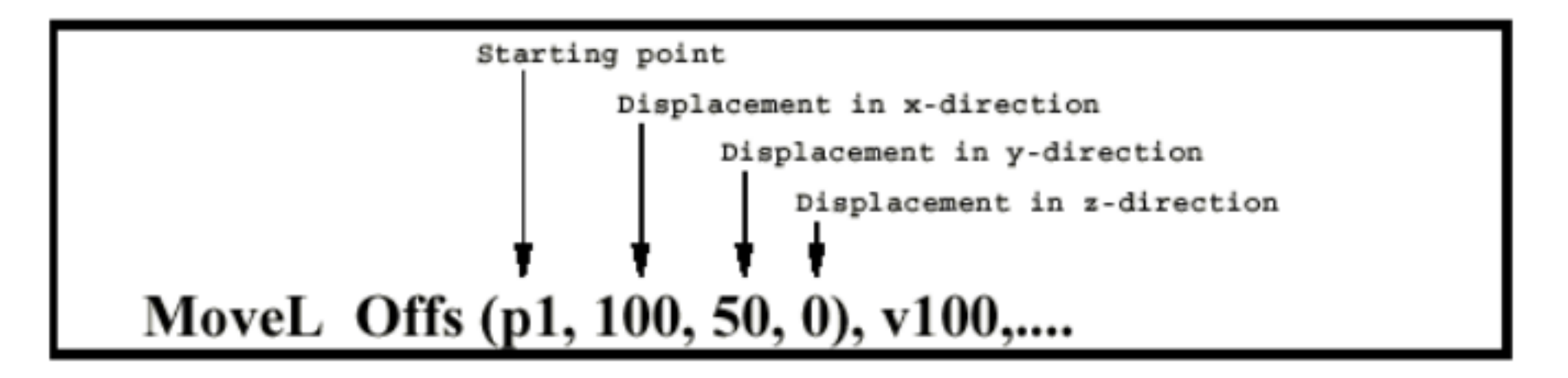

p1 p2 p3 p4 offs  $offs(p \times y \times z)$  p1 X  $x \times y \times z$  $Z$  $\mathsf{Func}$ , we have function  $\mathsf{Func}$ 

MoveC p1 p2 v100 z1 tool1;

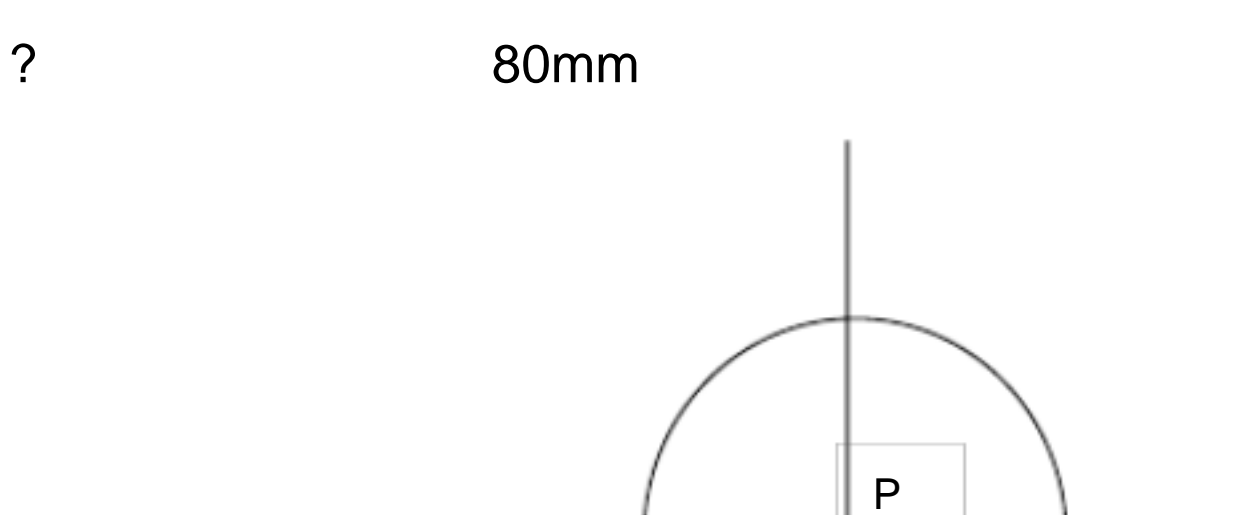

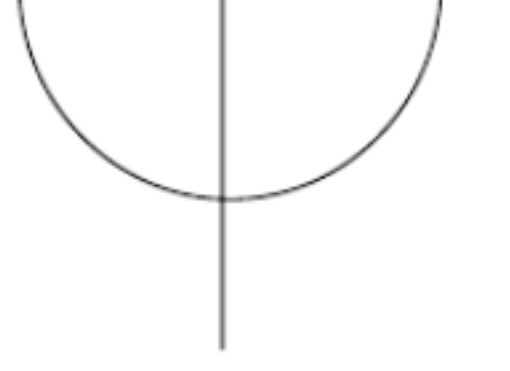

MoveJ p0 v500 z1 tool1; MoveL offs(p 80 0 0) v500 z1 tool1; MoveC offs(p 0 80 0) offs(p -80 0 0) v500 z1 tool1; MoveC offs(p 0 -80 0) offs(p 80 0 0) v500 z1 tool1; MoveJ p0 v500 z1 tool1;

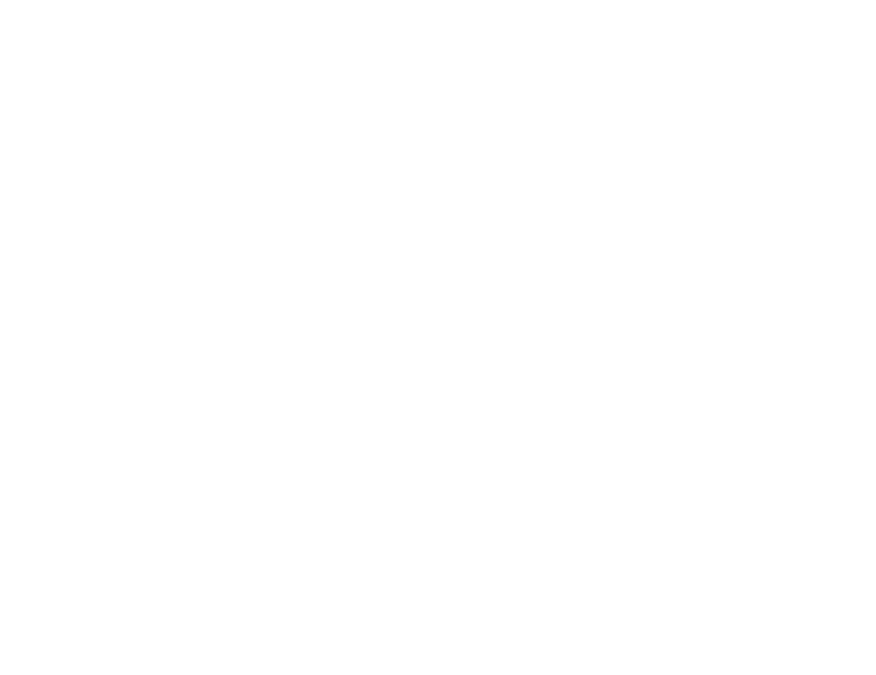

? do ? di ? a constraint  $1$  or  $0$ Set do1; 1 Reset do1; 0 Wait DI di1/maxtime:=5/Timeflag:=flag1; Di1 1 5 5 flag1 flase 5 **b flag1** ture ? Wait Until di=1;  $\sim$  1,  $\sim$  1,  $\sim$  TP ERASE; TP WRITE TP WRITE "ABB "; ABB TP WRITE ABB ABB

```
TP Read num "reg1" ;
```
 $IF < exp > THEN$  <exp> "Yes-part " The "Yes-part" ENDIF

Wait Time 3;

#### IF  $\blacksquare$

 $IF < exp > THEN$  <exp> "Yes-part " The "Yes-part" ELSE  $\leq$   $\leq$  " Not-part " Not-part " ENDIF

 $IF < exp1 > THEN$  <exp1> "Yes-part1 " The "Yes-part1"  $ELSEIF < exp2 > THEN$  <exp2> "Yes-part2 " The "Yes-part2" ELSE <exp1> <exp2> " Not-part " Not-part " ENDIF

## WHILE GREAT AND WHILE THE END WHILE

WHILE reg1< 5 DO created a reg1> 5 reg1:=reg1+1; ENDWHILE ENDWHILE

:= 赋值指令。

 $ABB := 5;$  $ABB := reg1+reg3;$  $ABB := "WELCOMP"$ 

ProcCall;

1. / / / /File/Check Program

Start **Extending Assets** FWD **the contract of the contract of the contract of the contract of the contract of the contract of the contract of the contract of the contract of the contract of the contract of the contract of the contract of the contr** 

BWD **EXAMPLE 2008** 

Modpos

Instr>

 $3.$ 

- ? Cont
- ? Cycle

? 检查程序语法

2. /Test

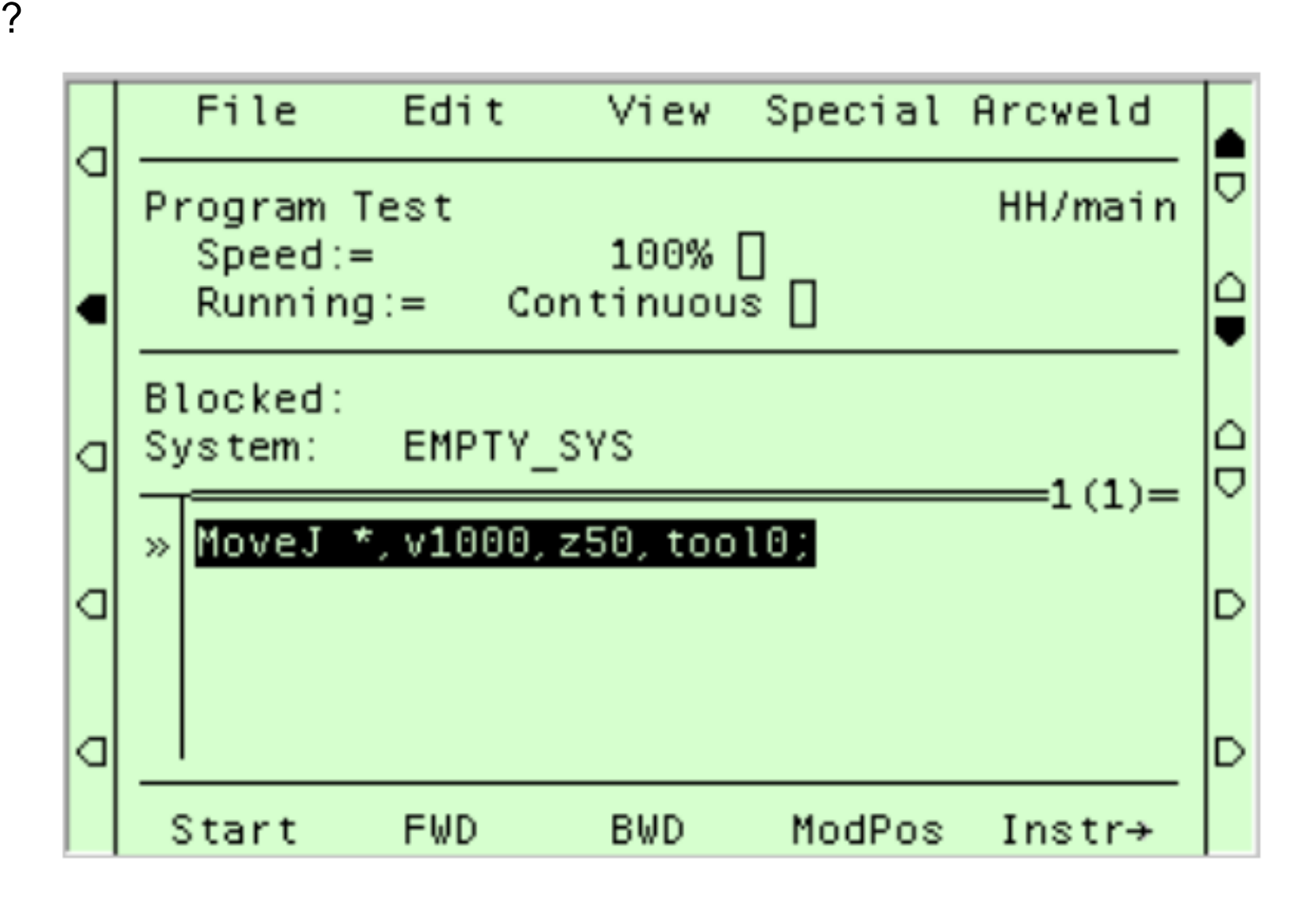

## 4. 选择运行速度:

- ? 100 250 mm/s ? -%、+%在 1%至 5%之间以 1%递增或递减。 ? 5 100 5  $\overline{?}$  $\mathcal{P}$
- 5. Special/Move …… /

40

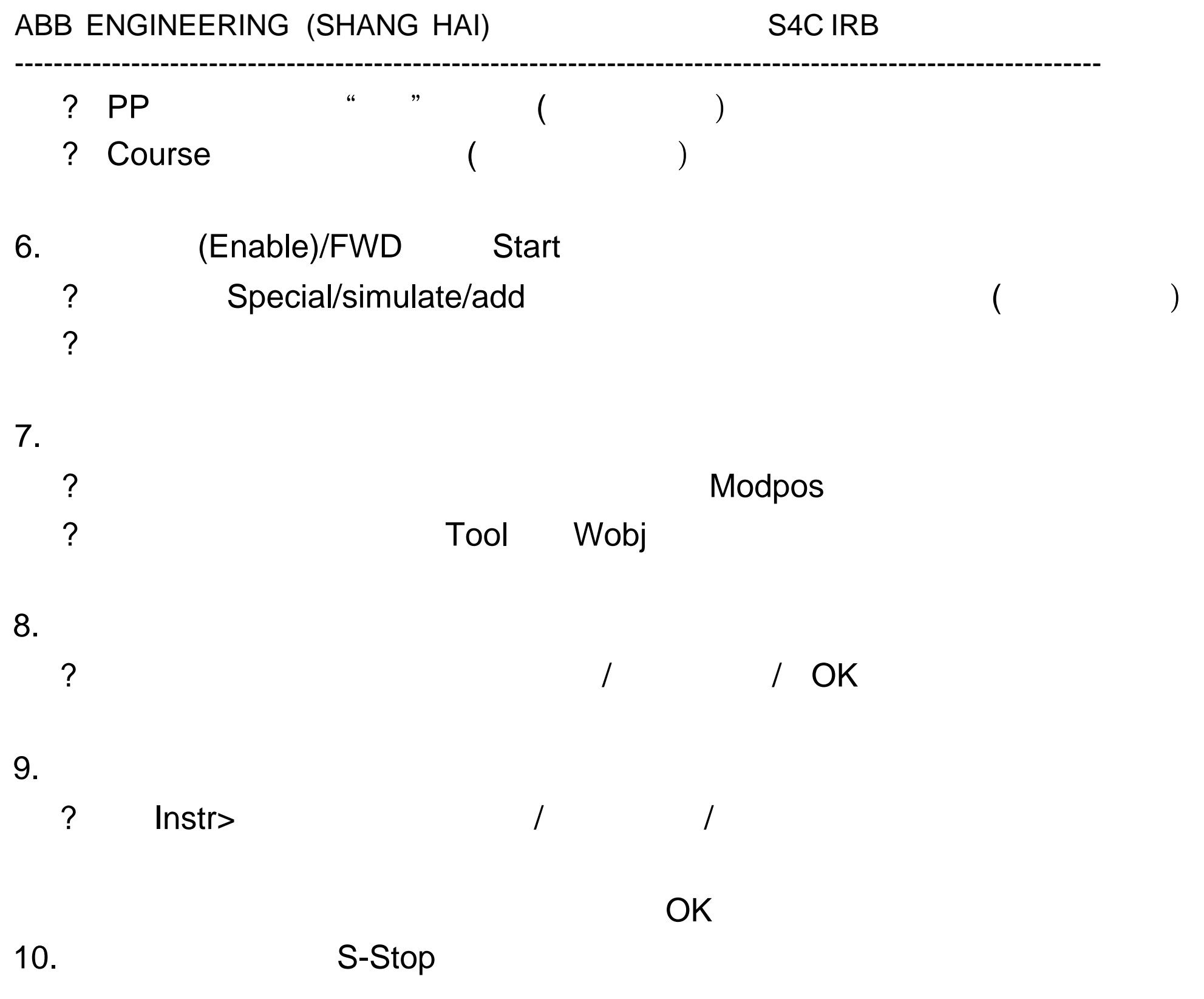

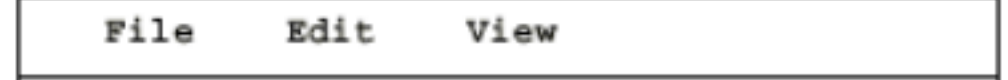

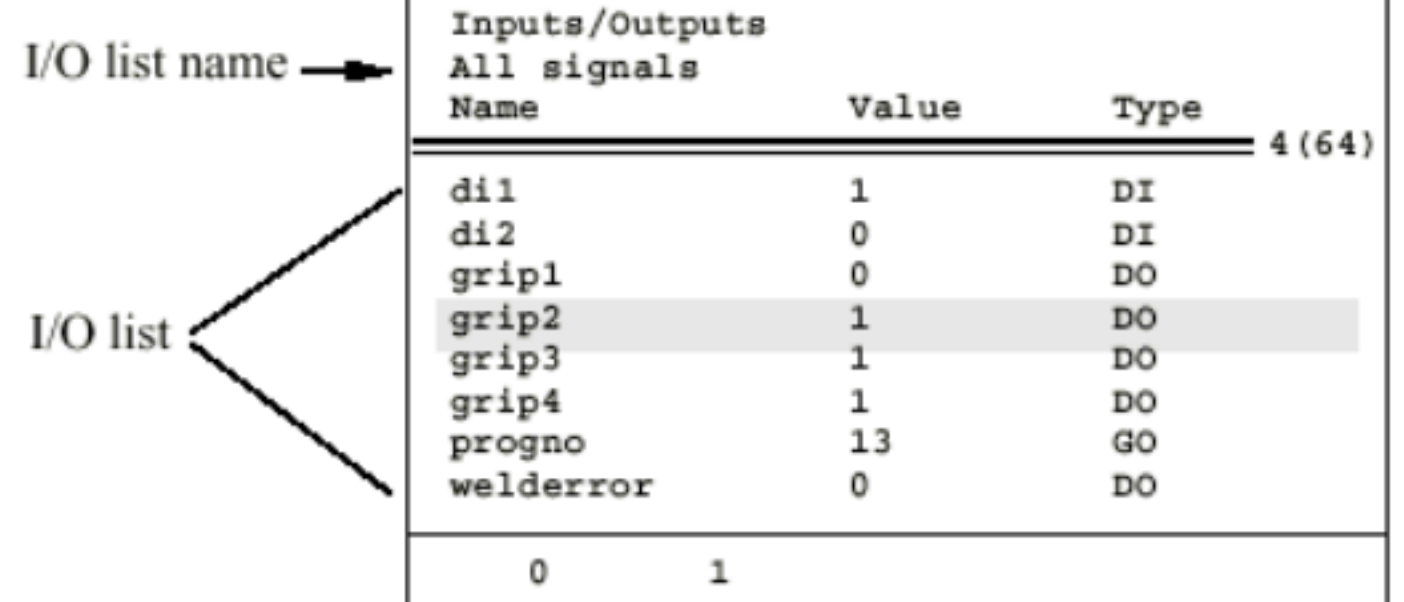

 $\Omega$ 

 $\overline{P}$ , and  $\overline{P}$  do a contract of the  $\overline{P}$ 

## $I/O$

- 1. /System Parameters/ /
- 2. Topics/IO Signals/ /Type/IO Boards/
- 3. Add IO /File/Restart

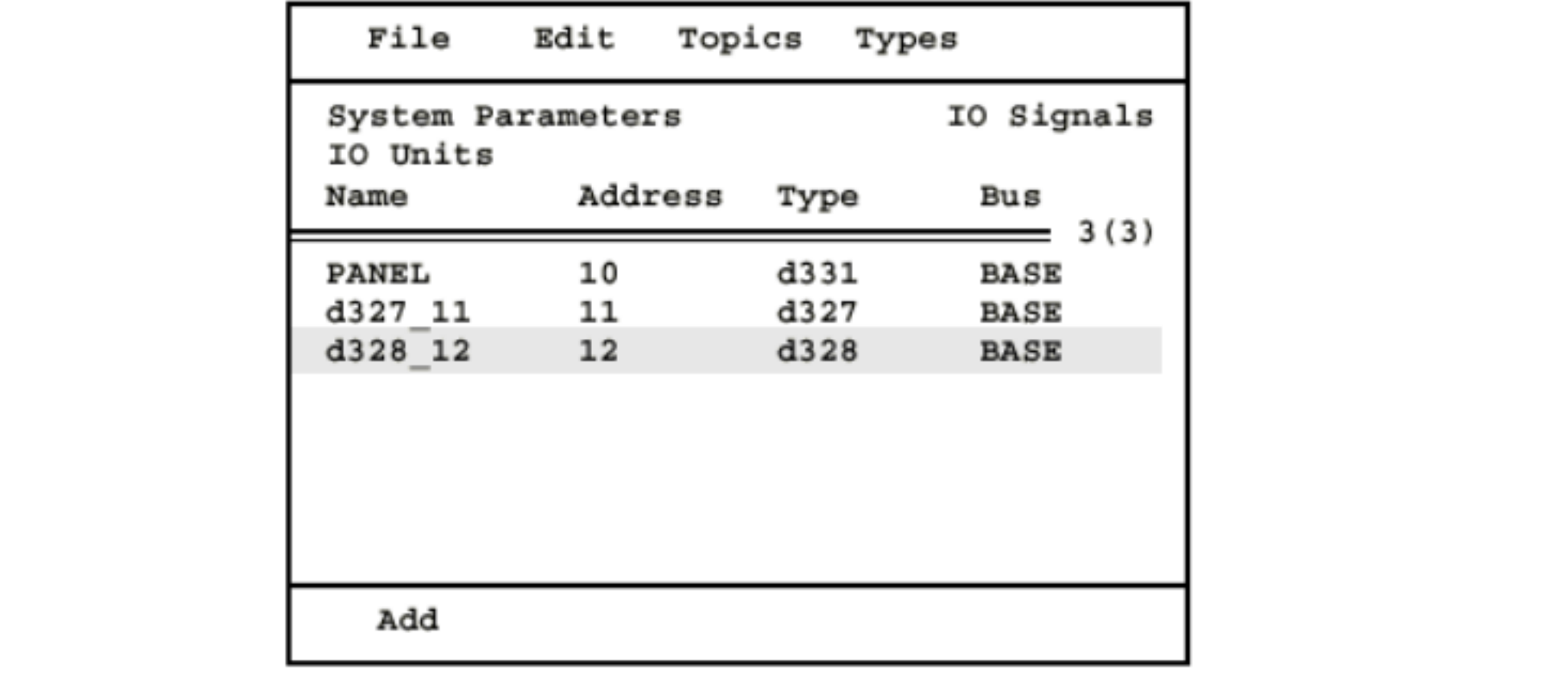

- 1. /System Parameters/ /
- 2. Topics/IO Signals/ /
- 3. Type/IO Boards/ And All Analysis of All All Analysis of All All All All All A

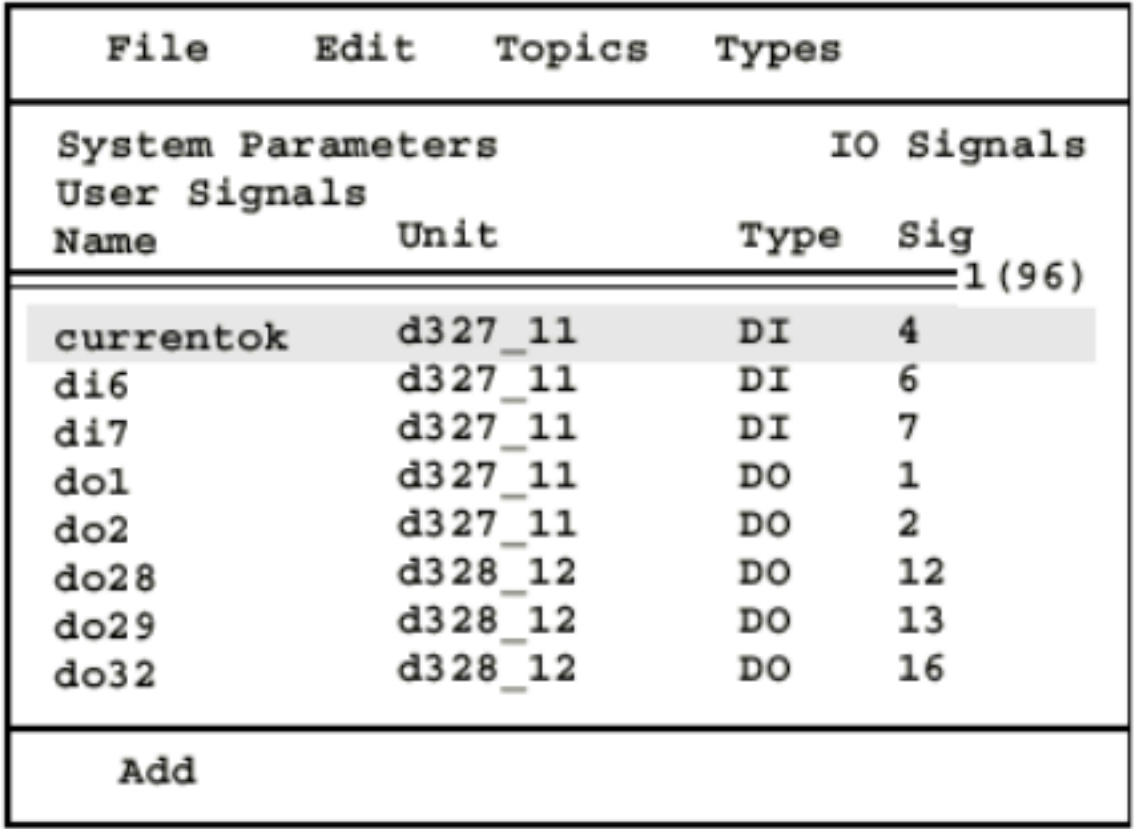

contractors and

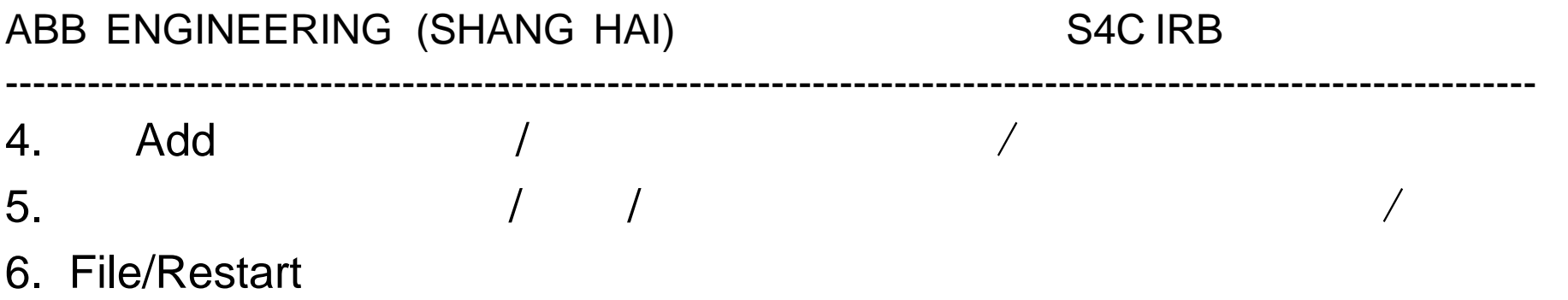

## Ram1disk Ram1disk

? 系统和应用软件的不完整将使机器人发生故障后的恢复十分困难! ? 一定要按以下步骤做好系统备份

---------------------------------------------------------------------------------------------------------------- 1、系统软件备份 ? (Base Ware )  $\overline{?}$ ? 2、应用软件备份 ?  $1)$  (  $30$ /System Parameters/ /File/ Save all as/ /New Dir/OK/OK  $2)$ /View/Modules/ / / / ( File/New/ /OK /) File/ "... "/ "SaveModule" "Save Module as"/ Save Module as"/ The Contract of the Module as  $\sqrt{OK}$ **Base User**  $\blacksquare$ **Contract User the User of the User that we use** 3) ram1disk /File/save program /File manager/ RAM

S4C

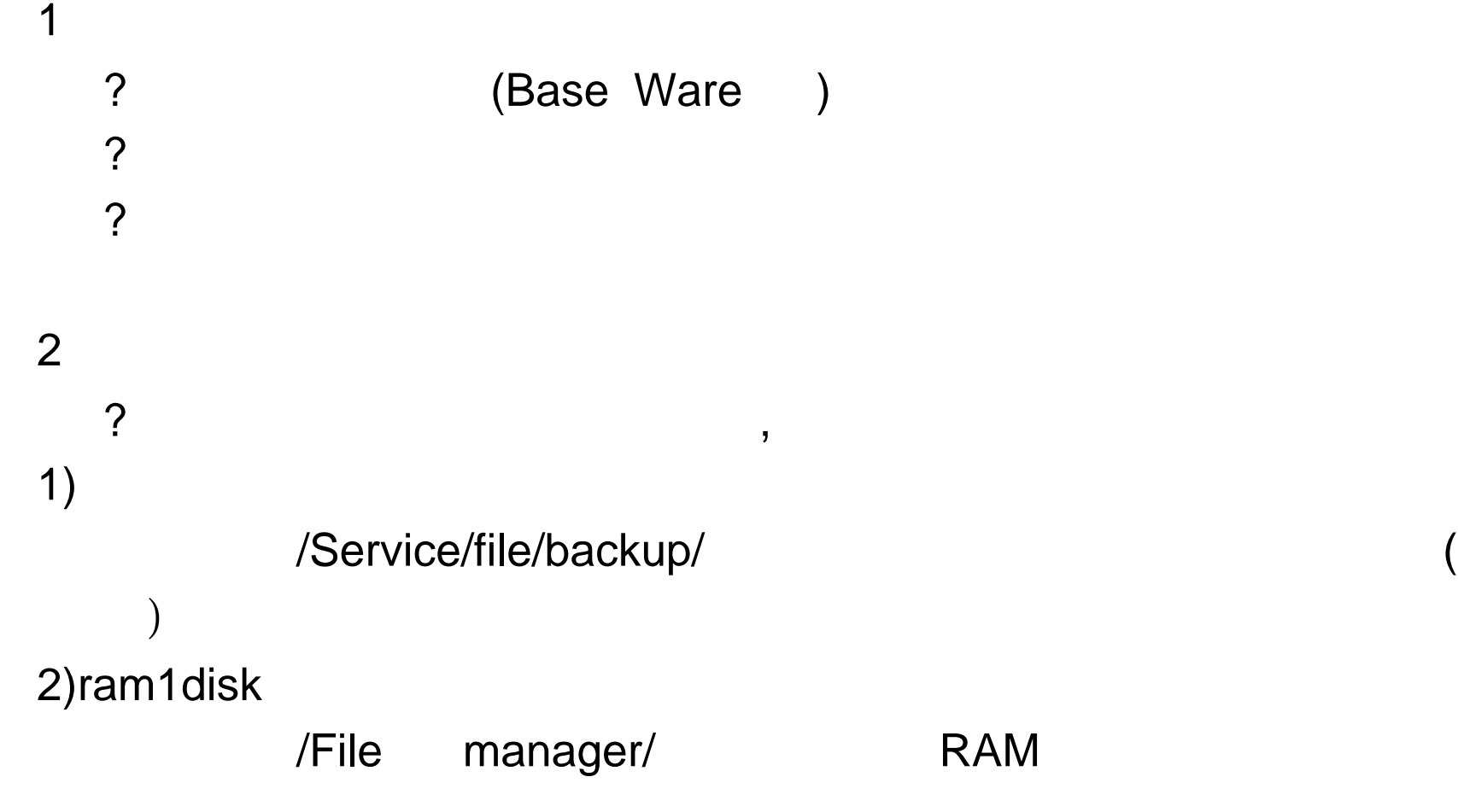

 $3.$  (  $)$ 

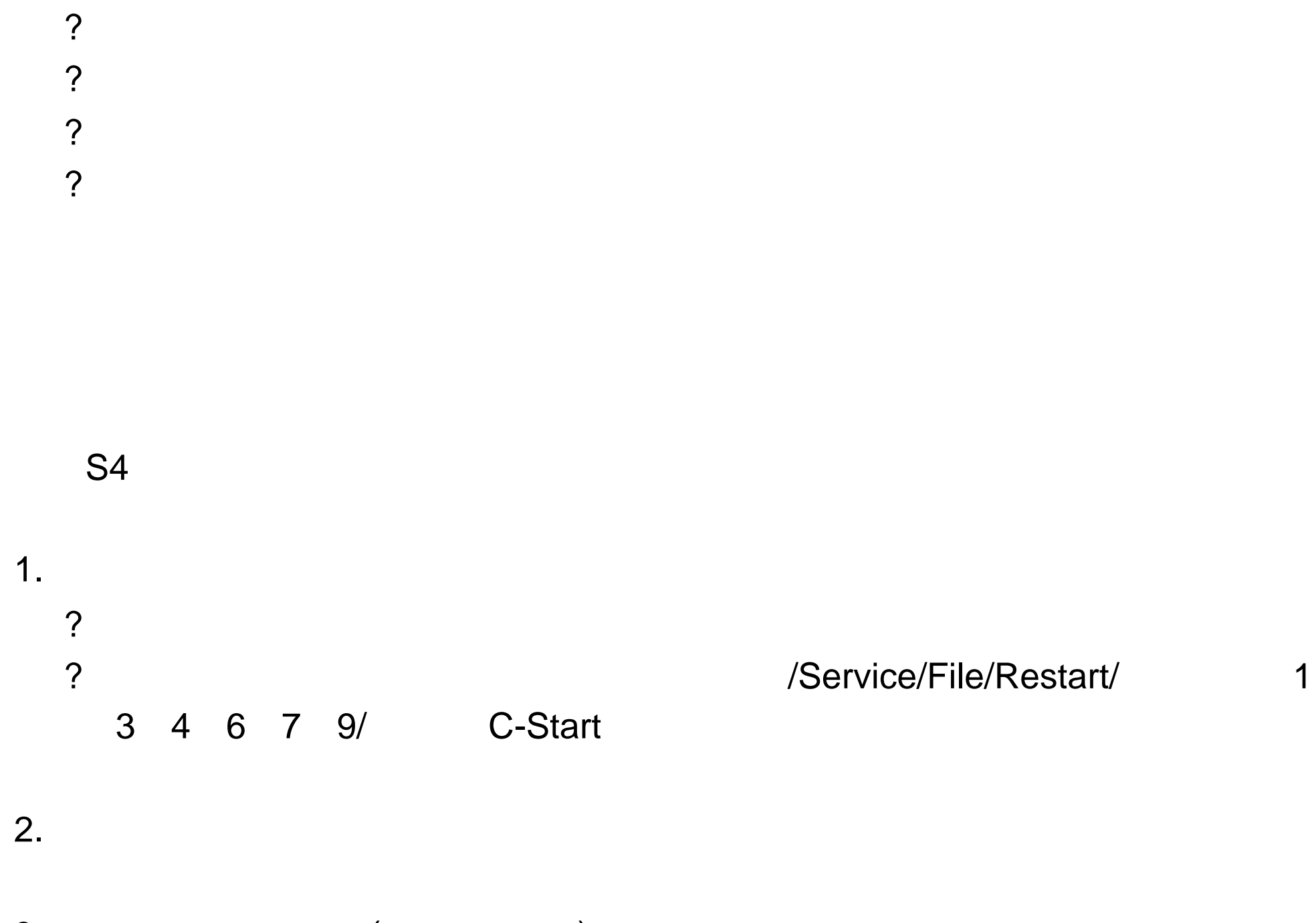

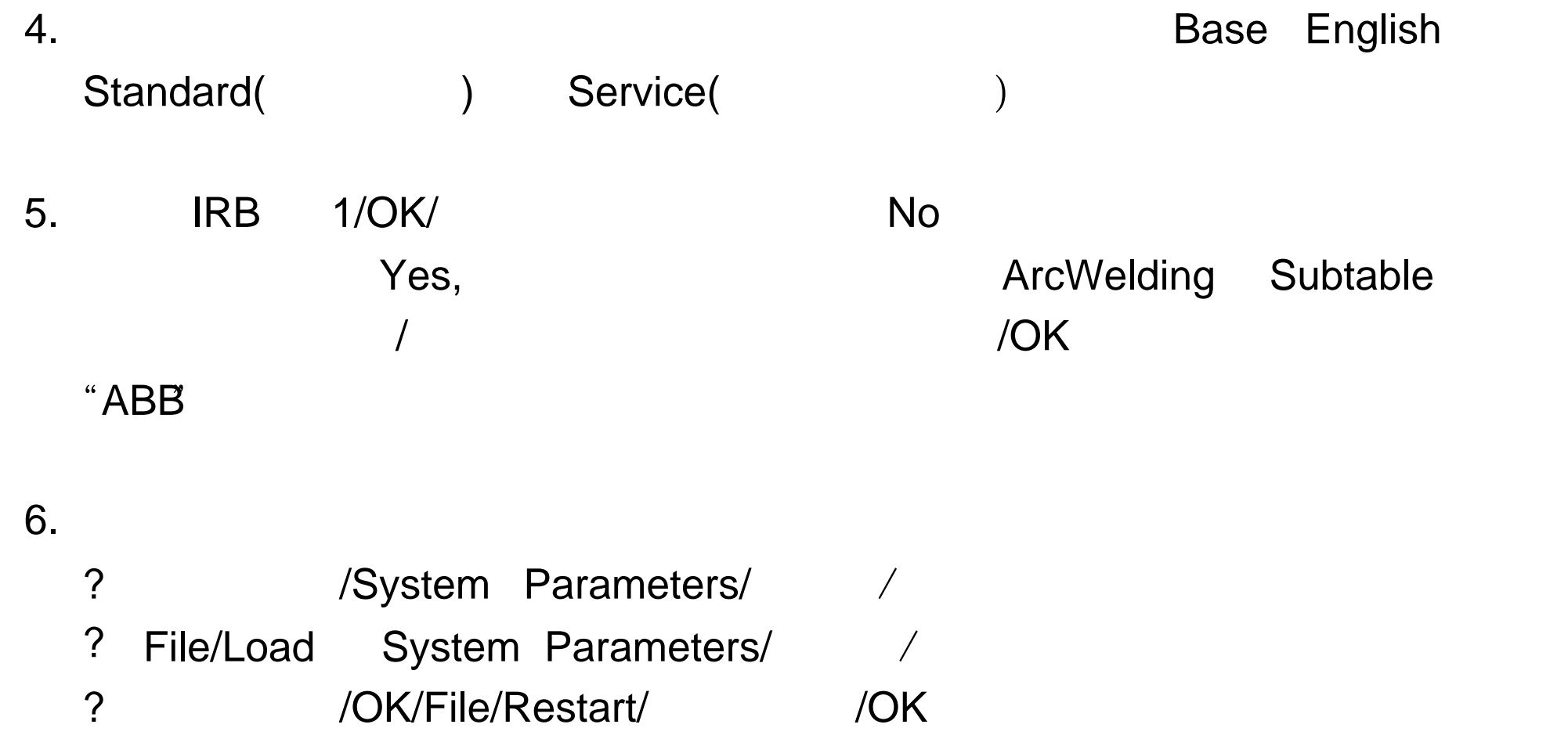

? /File/Open/ /CK

- 11. Ram1disk ? /File/open
	- ? /File manager/ RAM

## S4C

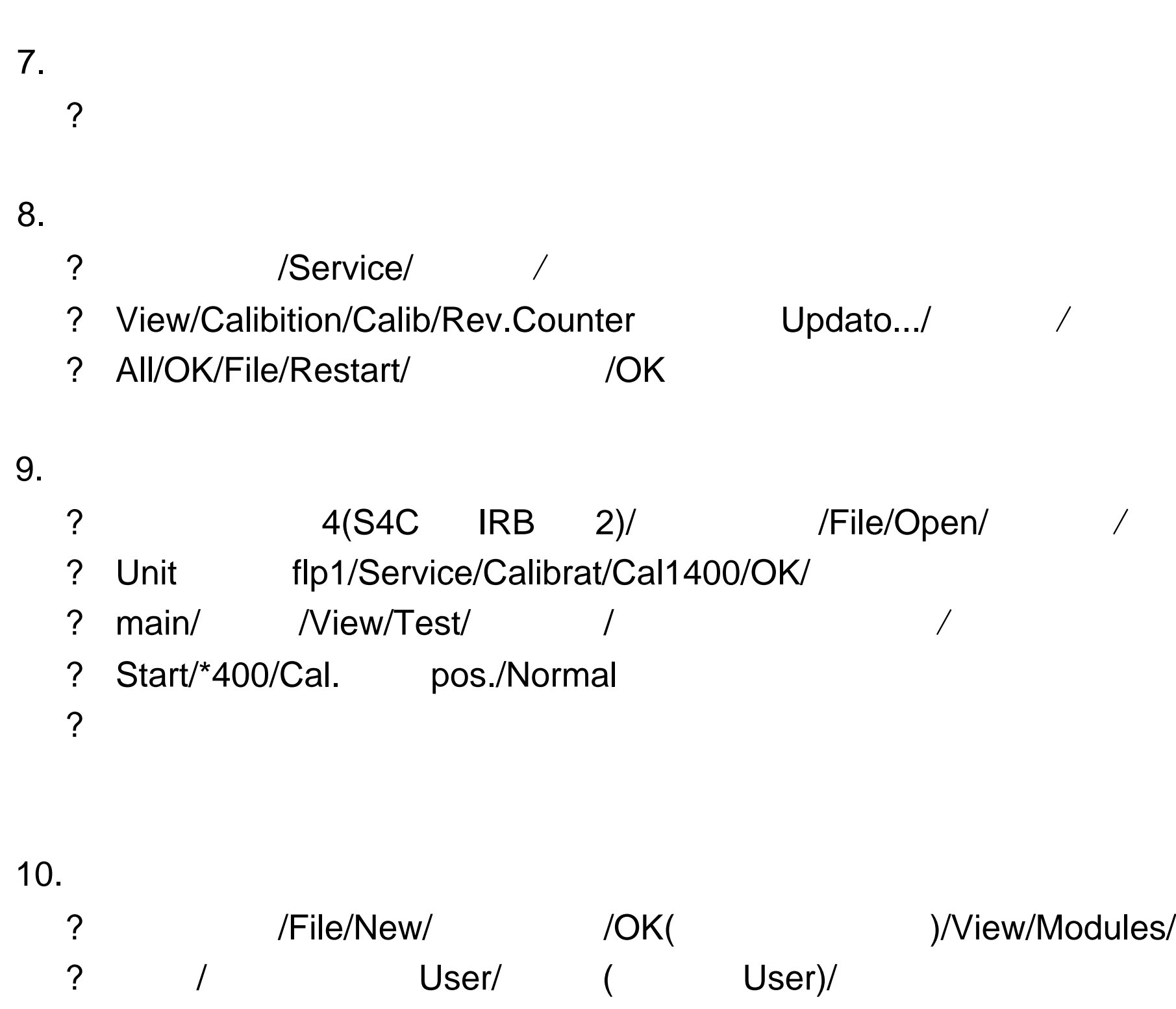

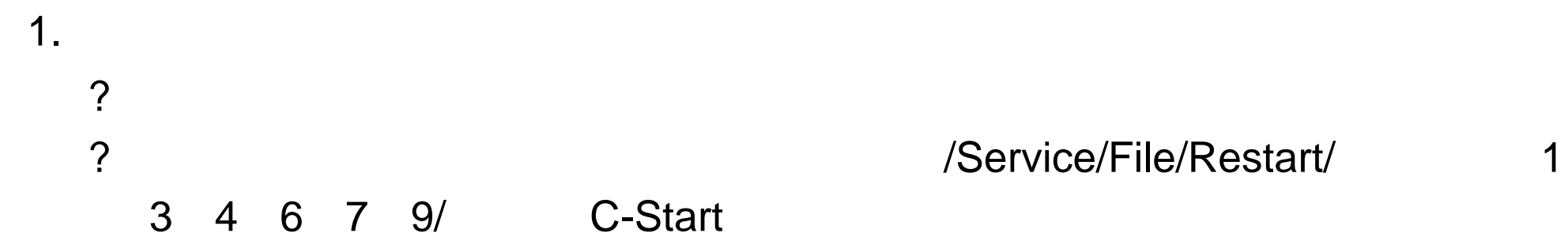

#### $2.$

 $3.$  (  $)$ 

46

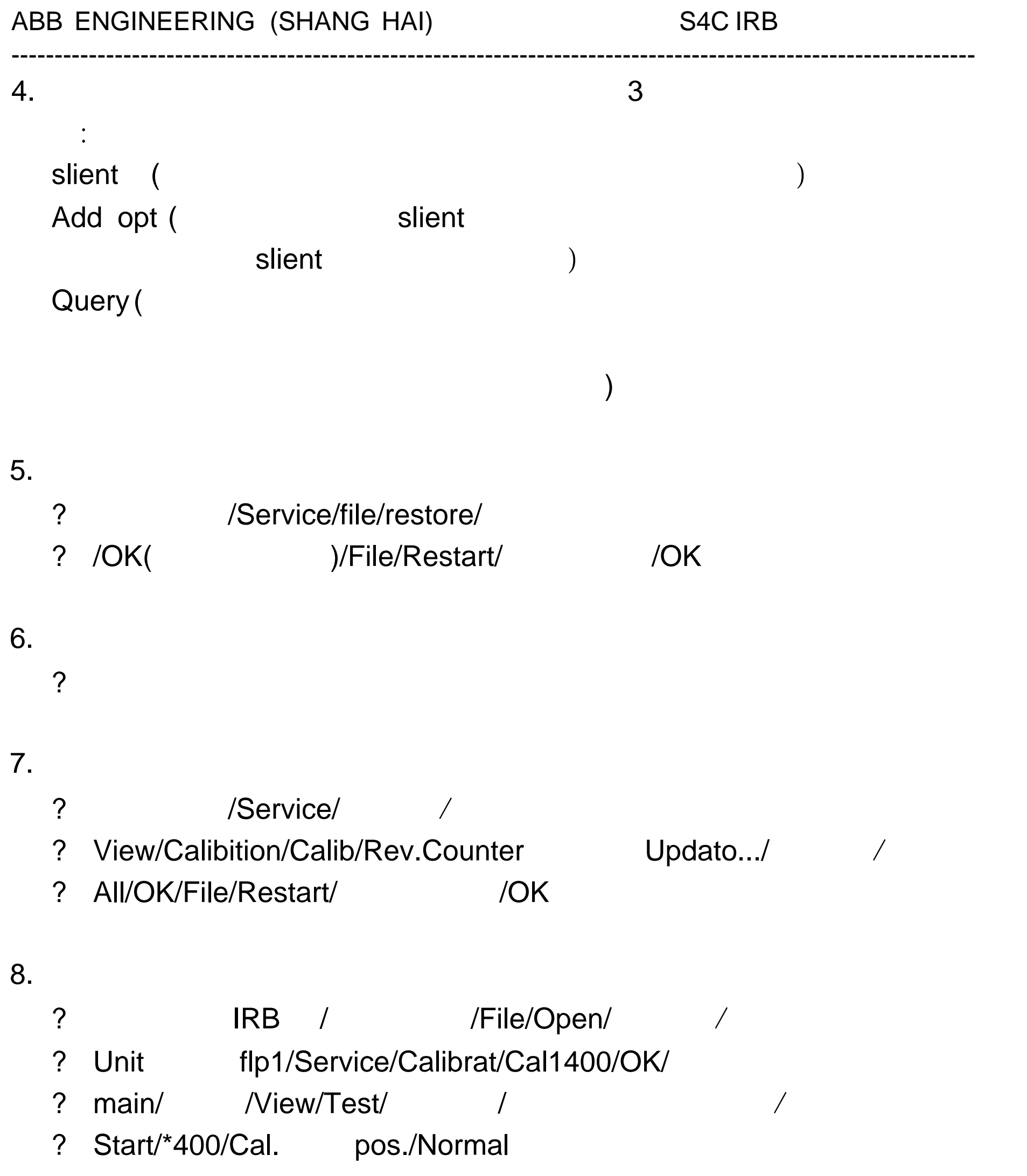

?

## 9. Ram1disk

- ? /File/open
- ? /File manager/ RAM

? IRB 1400 M94A 1RB ? IRB 1400 2.1 IRB ? IRB 1400 M94A 1RB 1400 2.1IRB

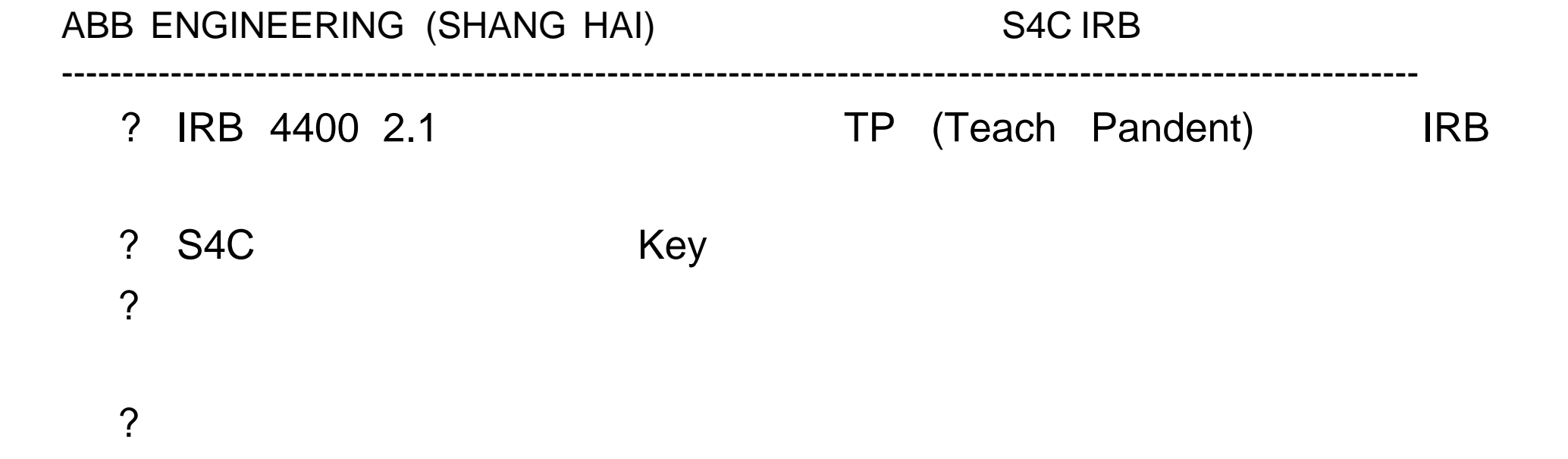

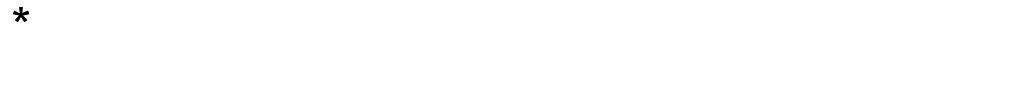

 $\star$ 

 $\star$  $\star$ 

附录 1 机器人保养检查表

- $\star$
- $*$  (  $7.2V$ )
- $\star$
- $\star$
- $\star$

48

- $*$  I/O
- $\star$
- $\star$
- 
- $\star$  $\star$
- 
- 
- $\star$
- $\star$
- $\star$
- 
- 附录 2 专用充气工具

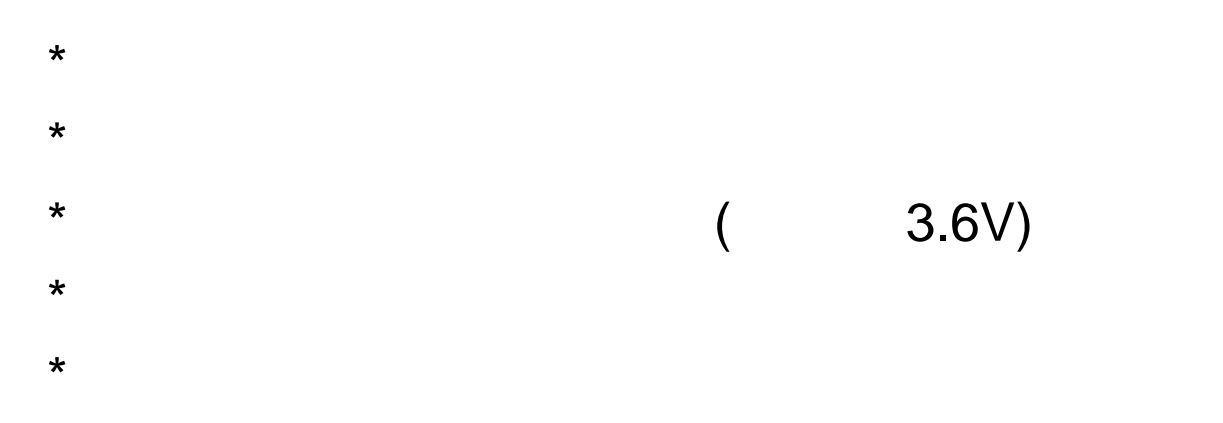

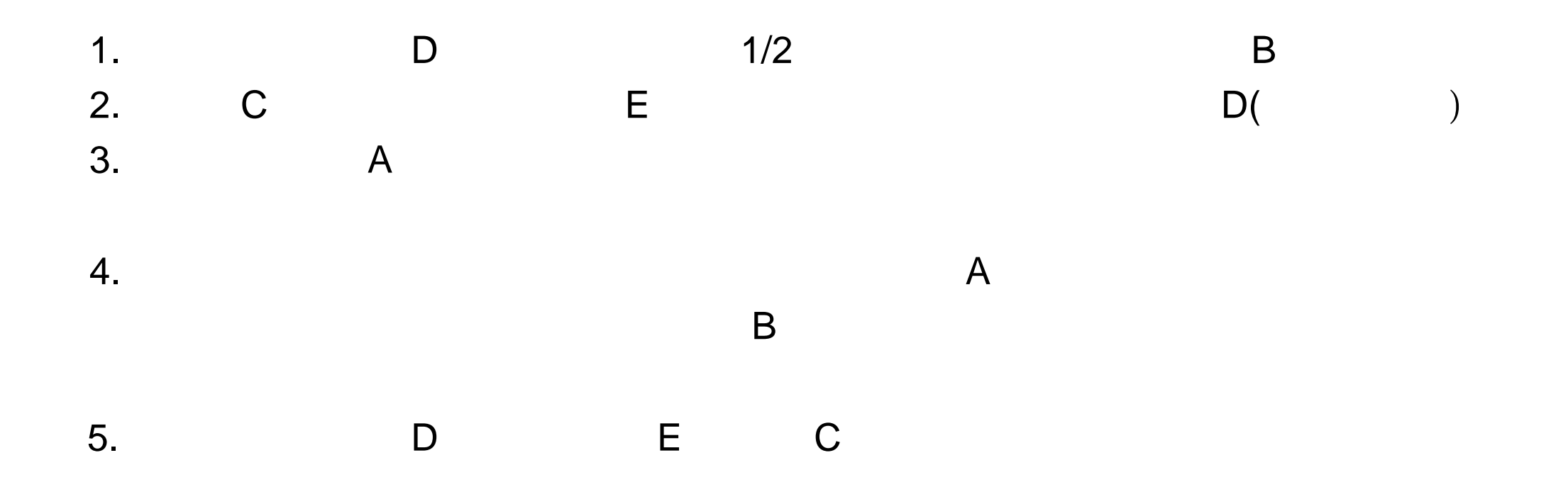

 $A$  and B-contract B-contract B-contract B-contract B-contract B-contract B-contract B-contract B-contract B-contract B-contract B-contract B-contract B-contract B-contract B-contract B-contract B-contract B-contract B-co C-**D**-Here D-Here D-Here D-Here D-Here D-Here D-Here D-Here D-Here D-Here D-Here D-Here D-Here D-Here D-Here D-Here D-Here D-Here D-Here D-Here D-Here D-Here D-Here D-Here D-Here D-Here D-Here D-Here D-Here D-Here D-Here D E-与气阀相连接头 F-压力表

49